TRAINING MANUAL

## EMBEDDED SYSTEMS DESIGN AND IOT APPLICATIONS USING CLOUD COMPUTING

Unit 10.1

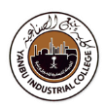

# Embedded System Programming

### **Time allocation: Week 10**

### **Objectives**

The aim of this module is to get immersed into embedded programming on a real hardware. To complete the basic workflow, simple applications are developed, implemented, and demonstrated in an Embedded System work environment. Experiment(s) in this module are conducted using Real-Time OS (RTOS) to demonstrate some of the most common practical applications.

### **Resources**

- 4. Desktop PC / Laptop
- 4 Software development Tools
- 4. Embedded Kit (ARM Cortex Series)
- 4 Jumper Wires / Breadboard / LEDs, Switches

### **Topics to be covered:**

- 1. Getting Started a Tutorial Project
- 2. ARM Cortex M4 I/O Programming
- 3. GPIO (General Purpose I/O) Programming and Interfacing
- 4. Reading Switches and Displaying the same on LEDs
- 5. Standard Application(s) Interfacing and Programming
- 6. Internet-of-Things (IOT) Application(s) Interfacing and Programming

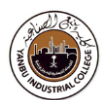

## Embedded System Setup

*STM32 (ARM Cortex M4) Starter Kit - Development* 

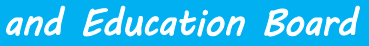

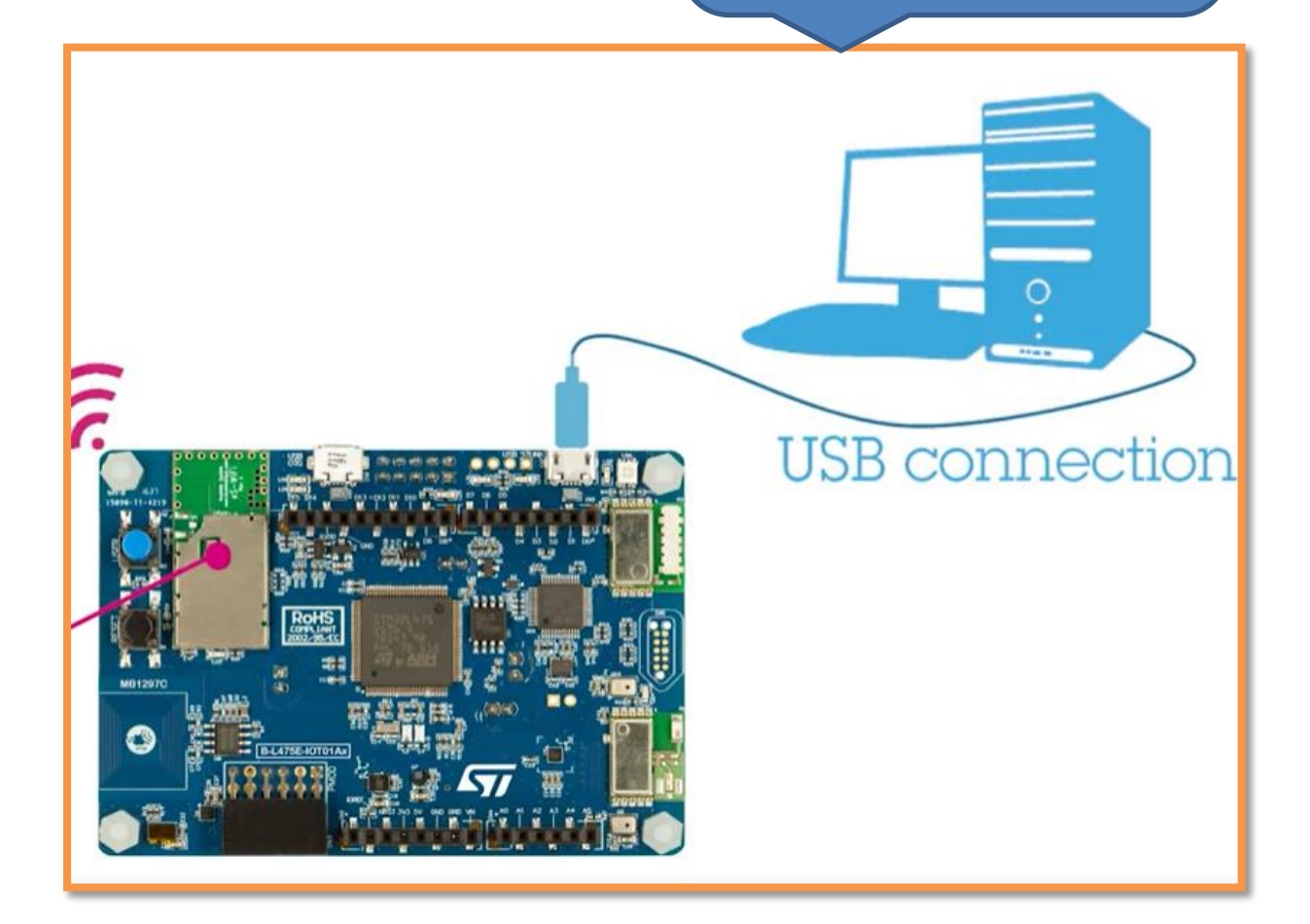

## **(STM32 µController)**

**Document**: Datasheet (stm32l4s5) and Reference manual (stm32l4s5)

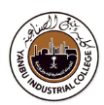

## Getting started with embedded RTOS (freeRTOS)

### **What is an RTOS and Multitasking?**

**A RTOS** is a real-time operating system which manages **software and hardware resources** on a computing system and provides services to application software which are **not** possible with bare metal.

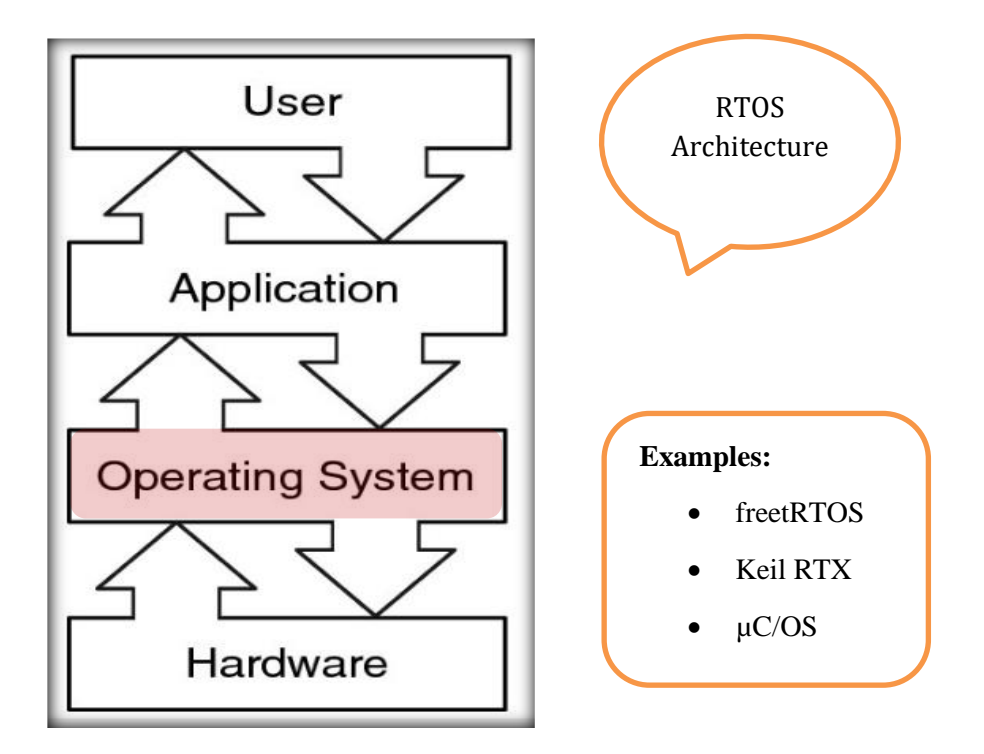

**A RTOS** is basically a software component that rapidly switches between tasks, giving the impression that multiple programs are being executed at the same time on a single processing core.

**In actual fact** the processing core can only execute one program at any one time, and what the RTOS is actually doing is rapidly switching between individual programming threads (or Tasks) to give the impression that multiple programs are executing simultaneously.

When switching between **Tasks** the RTOS has to choose the most appropriate task to load next. There are several scheduling algorithms available. However, to provide a responsive system most RTOS use a pre-emptive scheduling algorithm.

In a pre-emptive system each Task is given an individual priority value. The faster the required response, the higher the priority level assigned. When working in pre-emptive mode, the task chosen to execute is the highest priority task that is able to execute. This results in a highly responsive system.

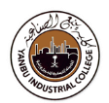

**While selecting** a RTOS, one of the most important considerations is what type of response is desired

– Is a hard real time response required? This means that there are precisely defined deadlines that, if not met, will cause the system to fail. Alternatively, would a non-deterministic, soft real time response be appropriate? In which case there are no guarantees as to when each task will complete.

The choice of RTOS can greatly affect the development of the design.

By selecting an appropriate RTOS the developer gains:

- A Task based design that enhances modularity, simplifies testing and encourages code reuse;
- An environment that makes it easier for engineering teams to develop together;
- Abstraction of timing behaviour from functional behaviour, which should result in smaller code size and more efficient use of available resources.

Peripheral support, memory usage and real-time capability are key features that govern the suitability of the RTOS. Using the wrong RTOS, particularly one that does not provide sufficient real time capability, will severely compromise the design and viability of the final product.

The RTOS needs to be of high quality and easy to use. Developing embedded projects is difficult and time consuming – the developer does not want to be struggling with RTOS related problems as well. The RTOS must be a trusted component that the developer can rely on, supported by in-depth training and good, responsive support.

### **What is FreeRTOS?**

FreeRTOS is a class of RTOS that is designed to be small enough to run on a microcontroller  $(\mu C)$ . A microcontroller is a small and resource constrained processor that incorporates, on a single chip, the processor itself, read only memory (ROM / Flash) to hold the program to be executed, and the random access memory (RAM) needed by the programs it executes. Typically the program is executed from the read only memory. One of the main attractions in freeRTOS is its free of cost licensing model.

Microcontrollers are a central piece of the embedded systems that normally have a very specific job to do. The size constraints, and dedicated end application nature, rarely warrant the use of a full package implementation.

### **Applications** - few to mention:

Command and control systems, heart pacemaker, industrial automation, and modern robotics systems

#### **TRAINING MANUAL** Unit 10: Getting started with SPI Bus

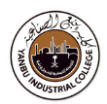

**Key Features - Tasks Synchronization through Semaphores / Queues**

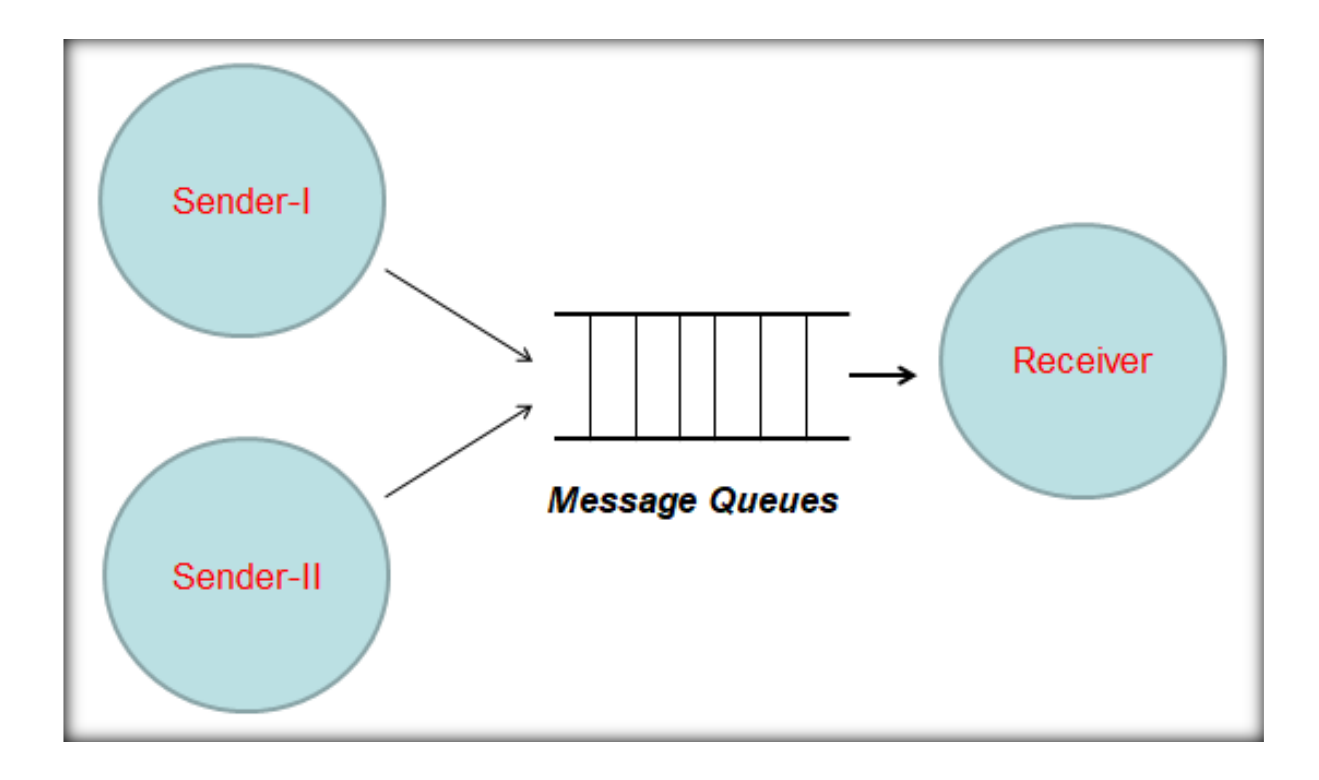

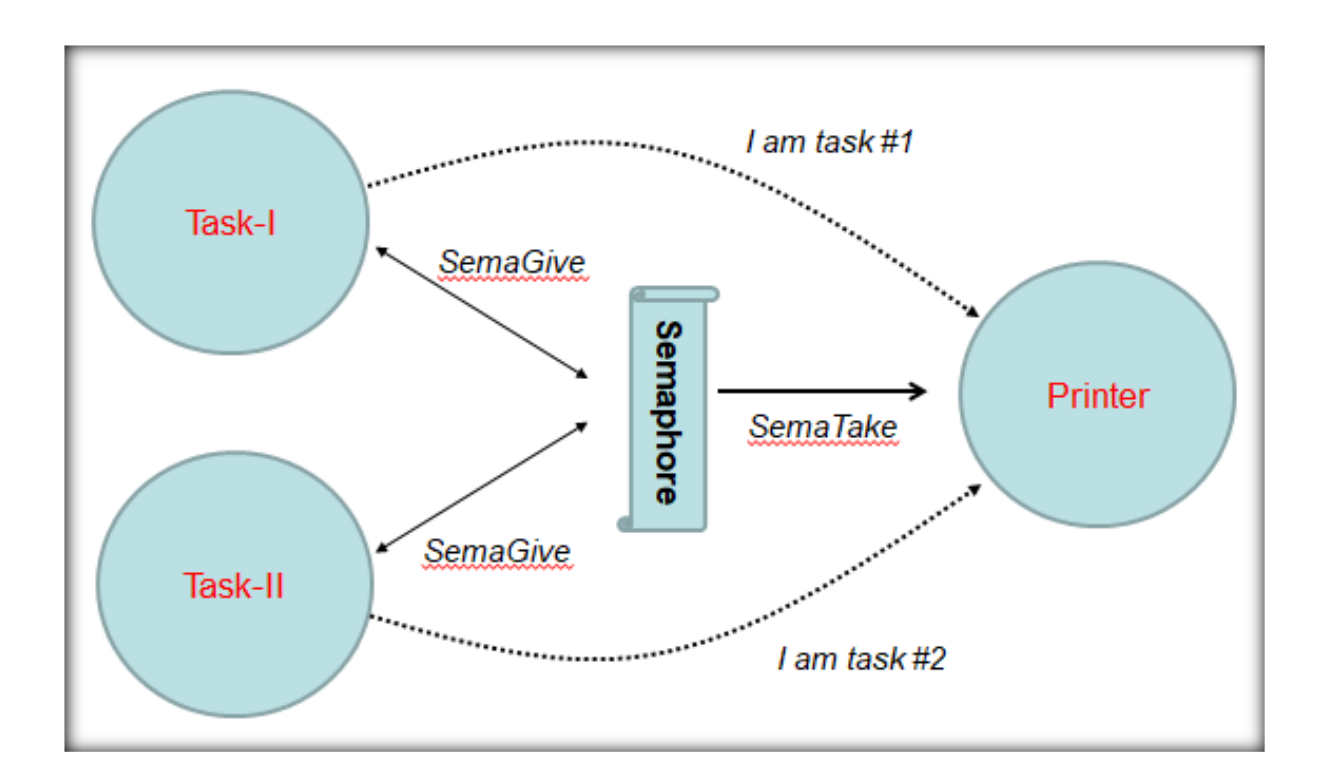

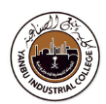

### **FreeRTOS architecture**

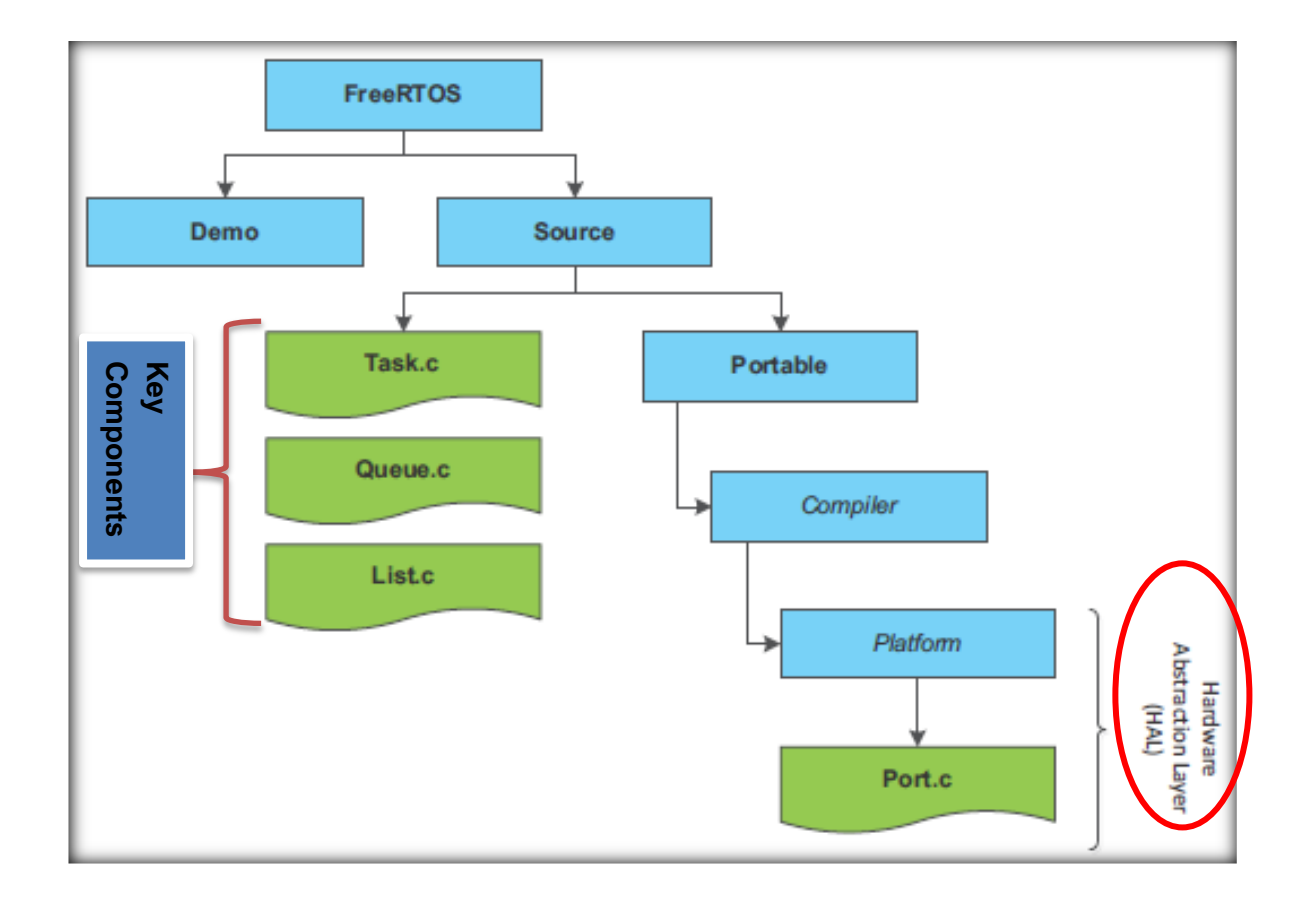

#### **TRAINING MANUAL**

Unit 10: Getting started with SPI Bus

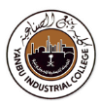

#### **Queue process**

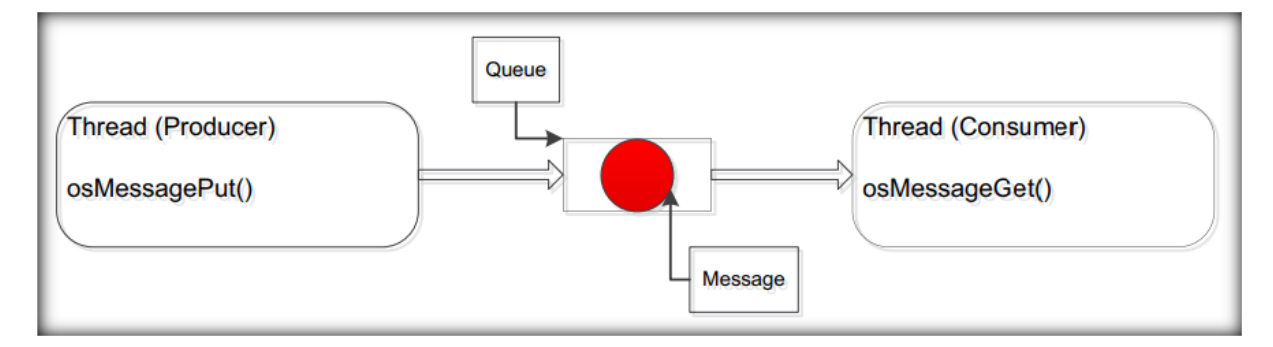

#### **Semaphore from ISR**

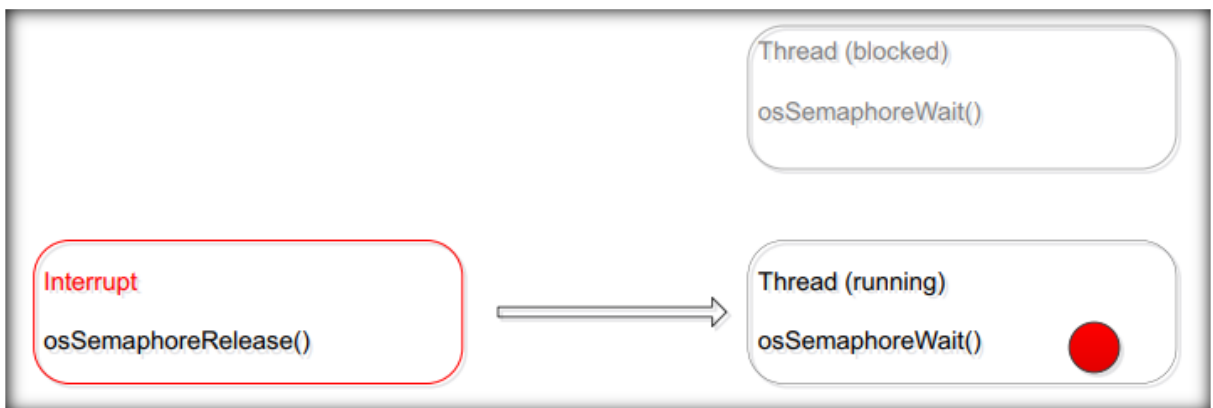

### **FreeRTOS configuration**

### **FreeRTOSConfig.h**

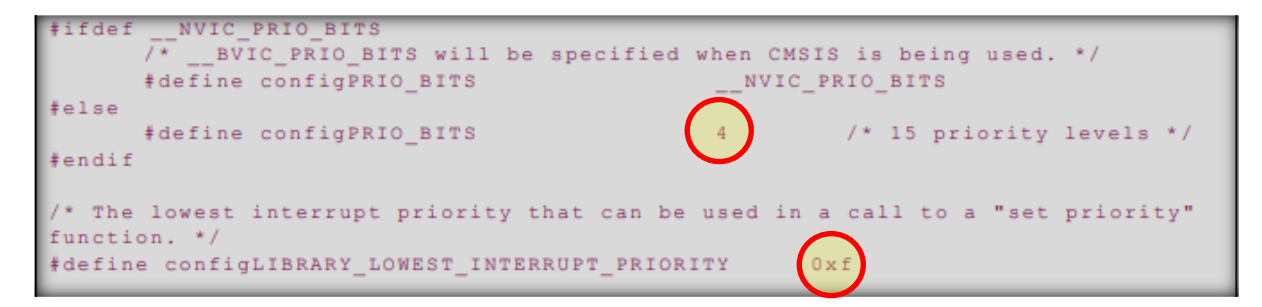

#### **Reference:**

*[https://www.st.com/resource/en/user\\_manual/dm00105262-developing-applications-on-stm32cube-with-rtos](https://www.st.com/resource/en/user_manual/dm00105262-developing-applications-on-stm32cube-with-rtos-stmicroelectronics.pdf)[stmicroelectronics.pdf](https://www.st.com/resource/en/user_manual/dm00105262-developing-applications-on-stm32cube-with-rtos-stmicroelectronics.pdf)*

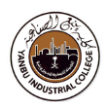

### **[Free RTOS APIs](https://www.freertos.org/wp-content/uploads/2018/07/FreeRTOS_Reference_Manual_V10.0.0.pdf)**

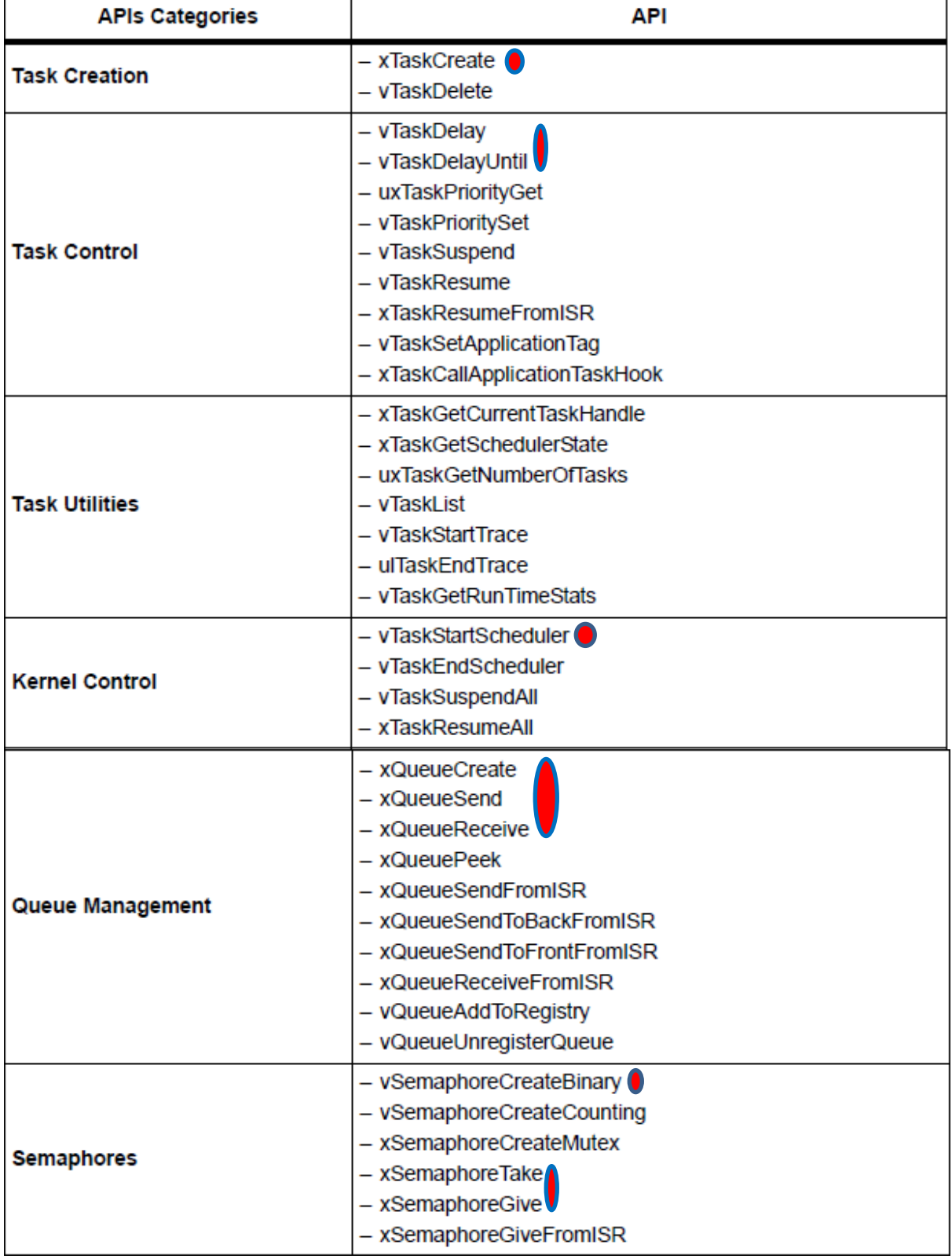

**Task-0**

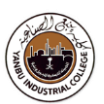

This task demonstrates:

Simple working of a **freeRTOS** on **STM32L4S5** device

### **Objective**

Learn bare metal set up dealing with the hardware

**.** Learn how to set up the RTOS with DMA and Interrupt in STM32CubeMX.

- Generate code in STM32CubeMX and using HAL functions.
- Create applications to start the **freeRTOS** and learn how to set **freeRTOS** in different modes.

### **On the target board,**

You will use GPIOs (**LEDs**) and/or USART (**Tera-Term**) to demonstrate the working of RTOS;

Using the IOT board, based on **STM32L4S5** µController from ST-Microelectronics Ltd.

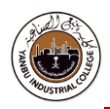

### Launch Keil µVision Development Tools

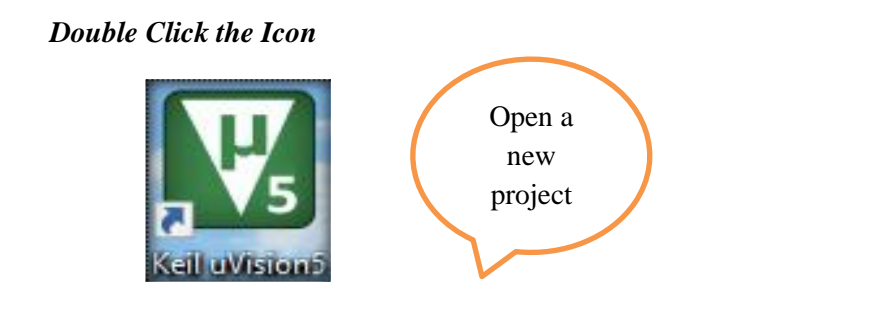

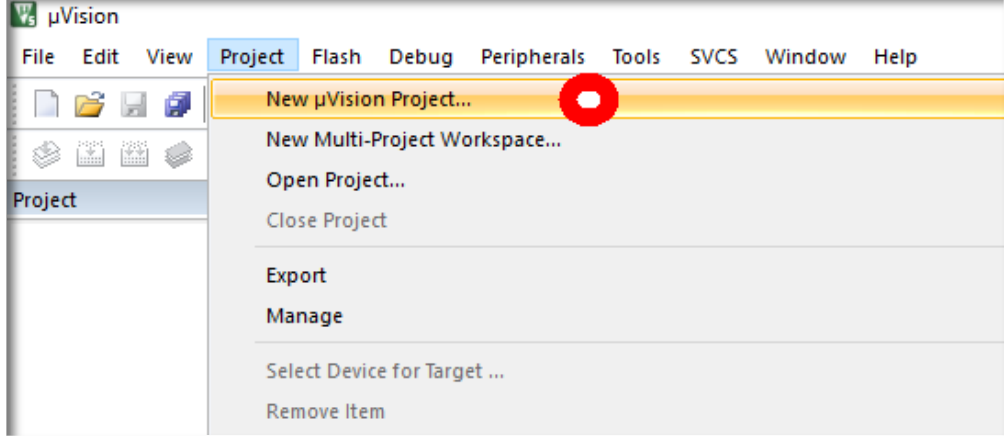

- In the New µVision Project window, browse to the folder "**bbb"** you just created
- Enter a name for the project file. We will call it "**hello"** and click **Save**

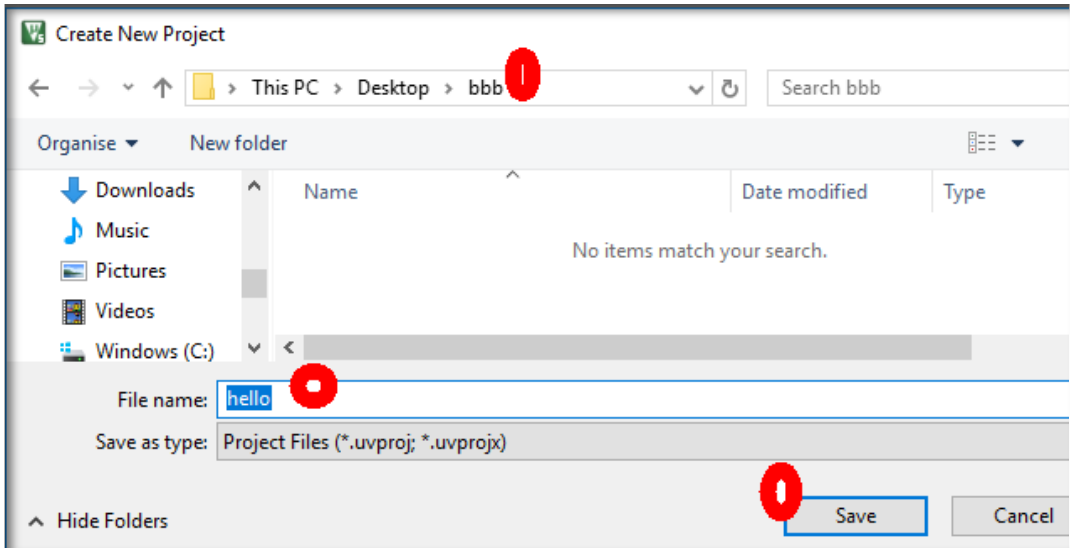

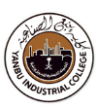

### **Select Device for Target**

 $\checkmark$  STMicroelectronics STM32L4S5VITx

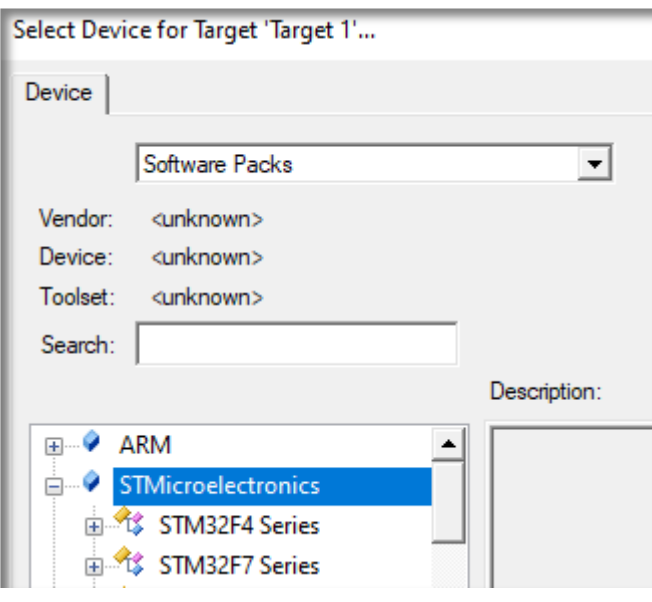

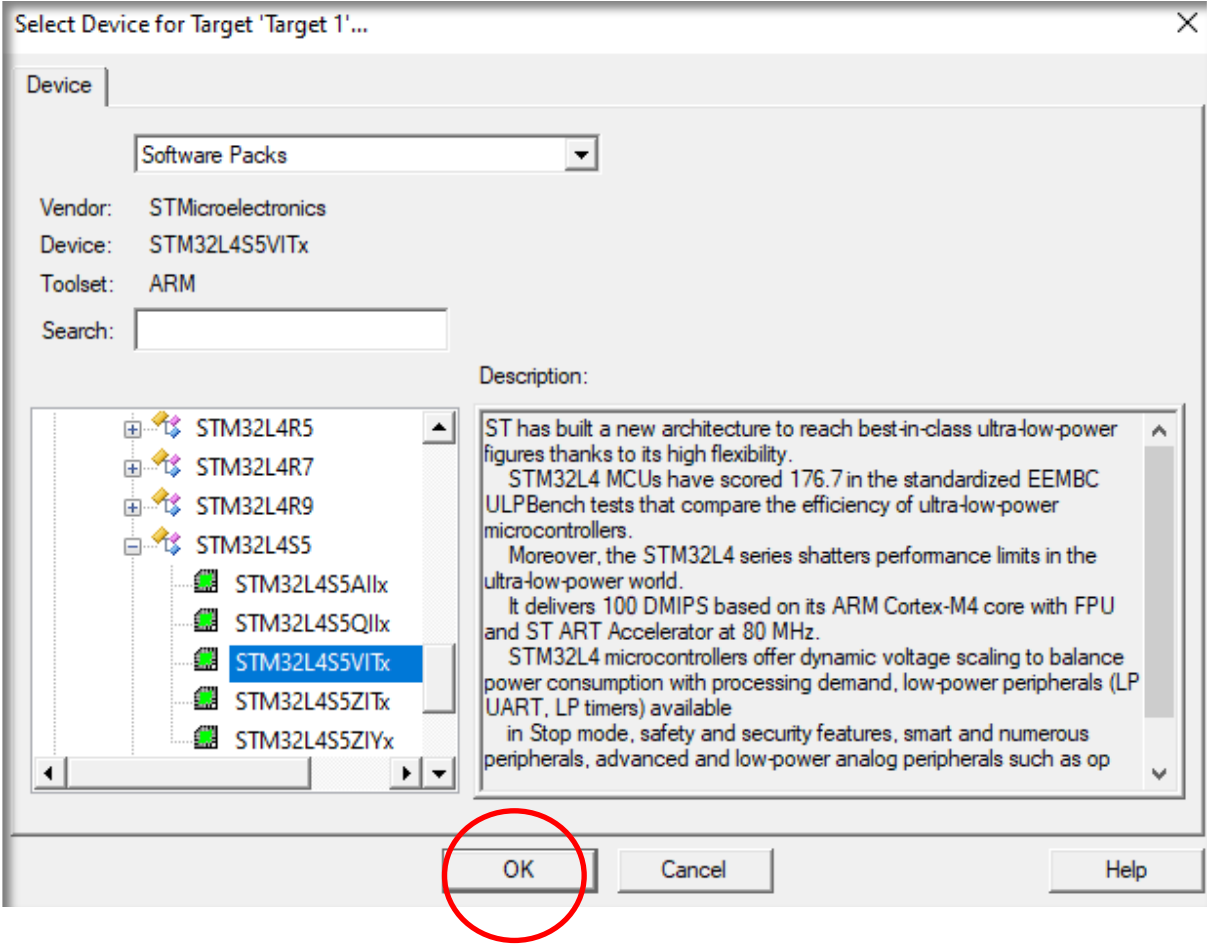

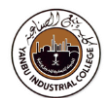

Alternatively: Try,

Project -> Options for Target "Target 1"-> Device,

Scroll down, and select "STM32L4S5VITx"

### **Configure default Initialization files**

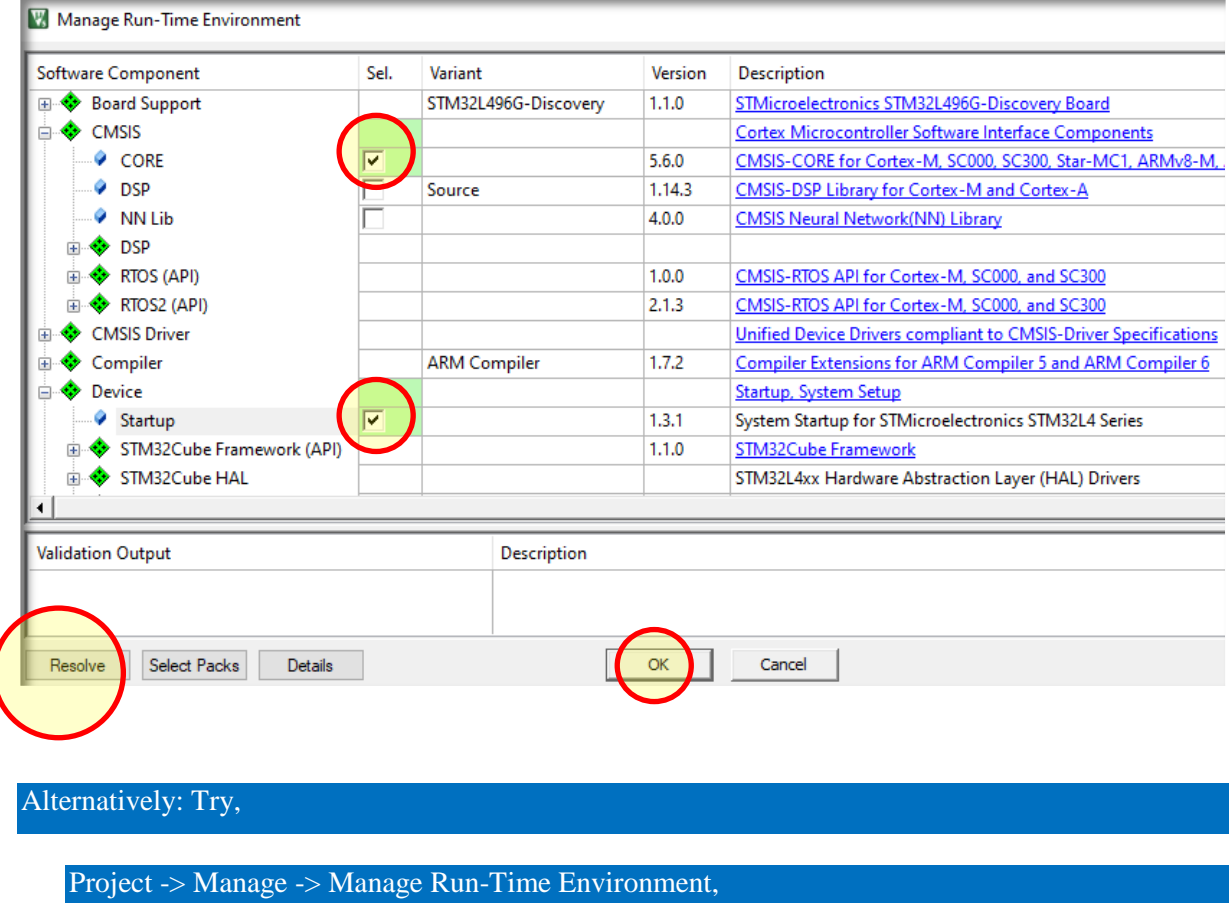

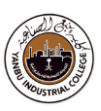

### **Project Outlook**

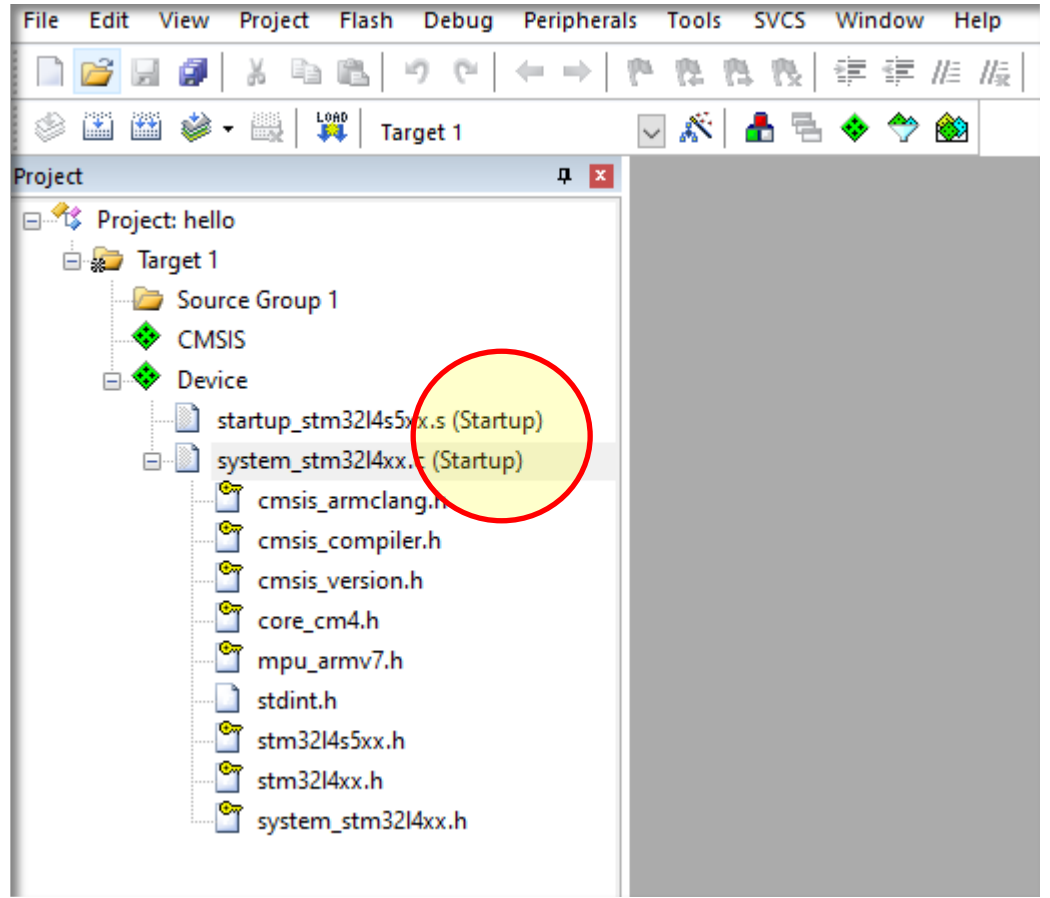

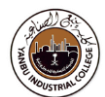

### Compiler & Debugger Setting (Project → Options for Target)

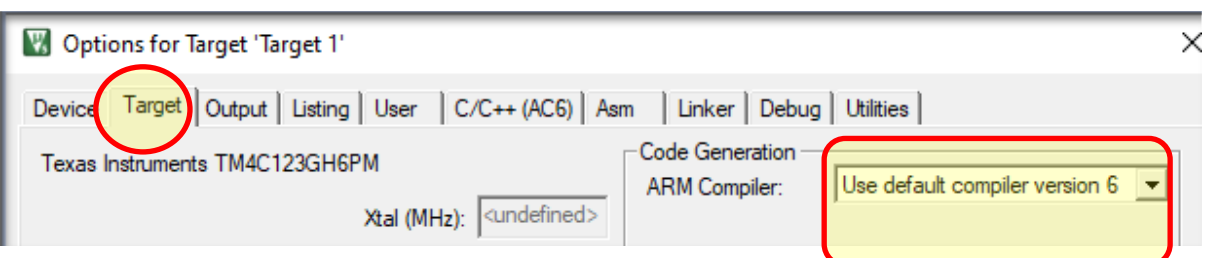

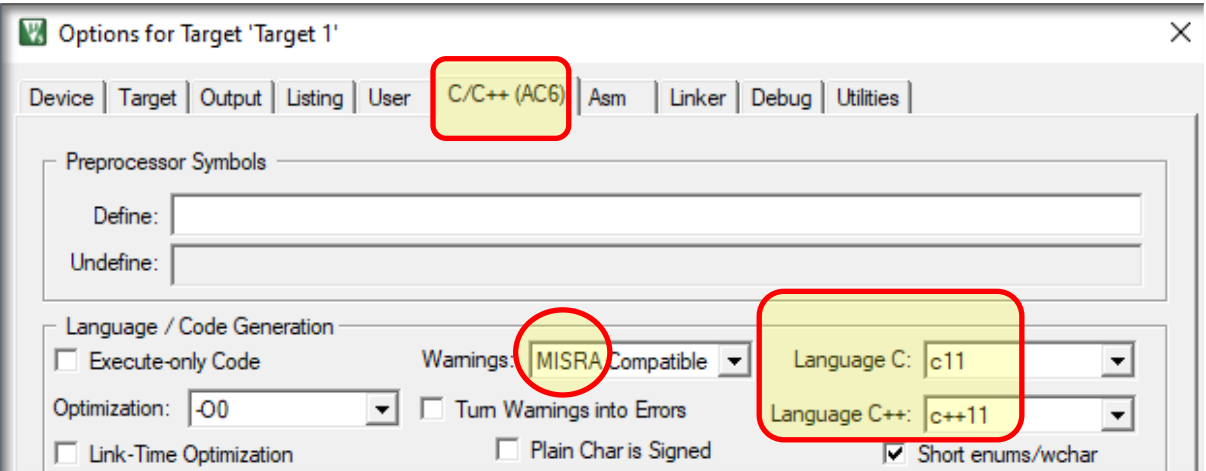

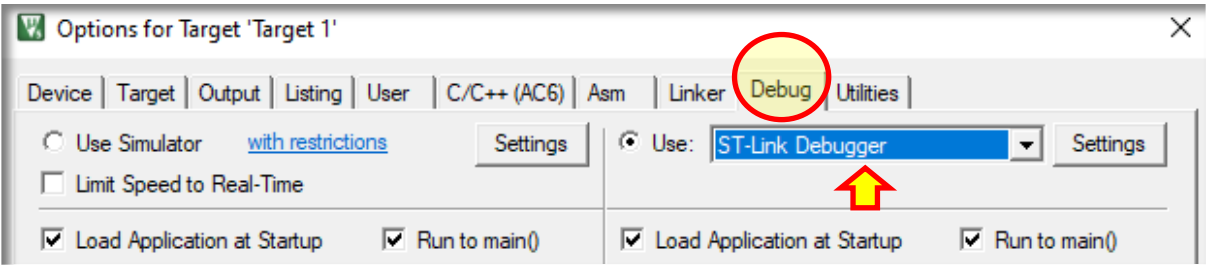

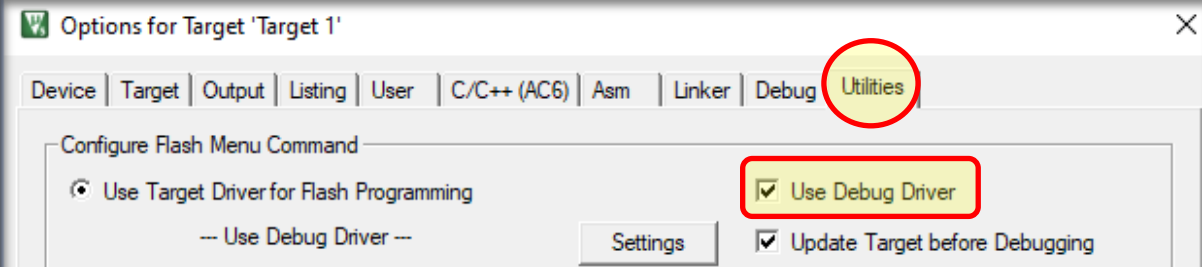

#### **<OK>**

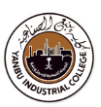

### **Add a Source File to the Project**

- $\checkmark$  Click the **File->New** button to add a new text file to the display with the default name **Text1**.
- From the menu, select **File > Save As...** to open the Save As dialog box. Browse to the project folder if it is not already there. Type in the file name "**main.c"** and click **Save**.

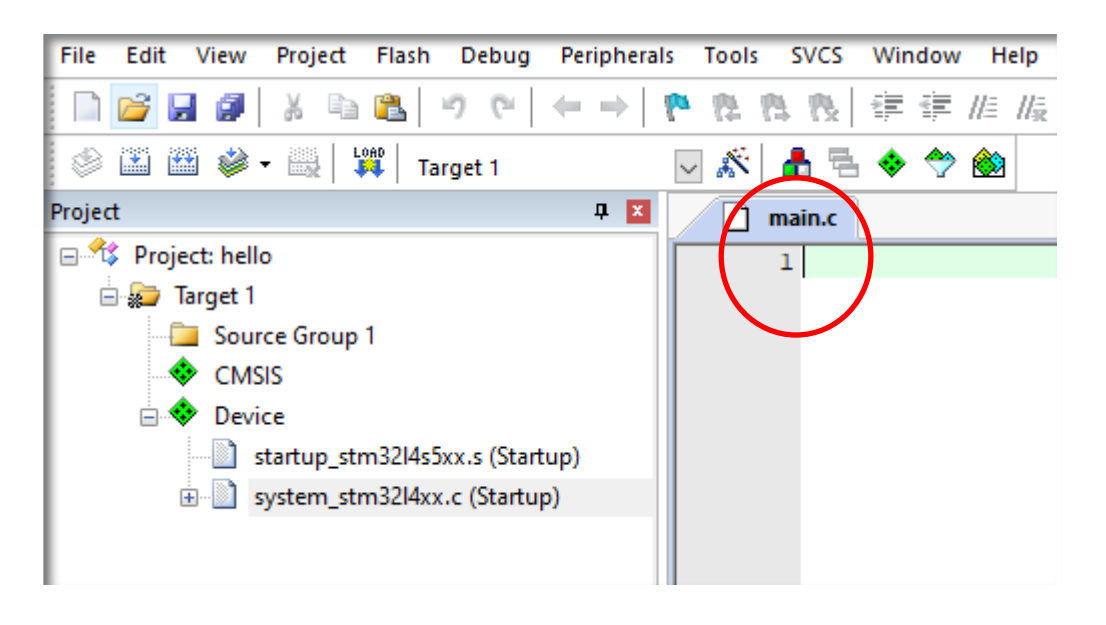

 $\checkmark$  The new file needs be added to the project. **Right click** on the folder **Source Group 1** in the Project window and select **Add Existing Files to Group "Source Group 1"…**

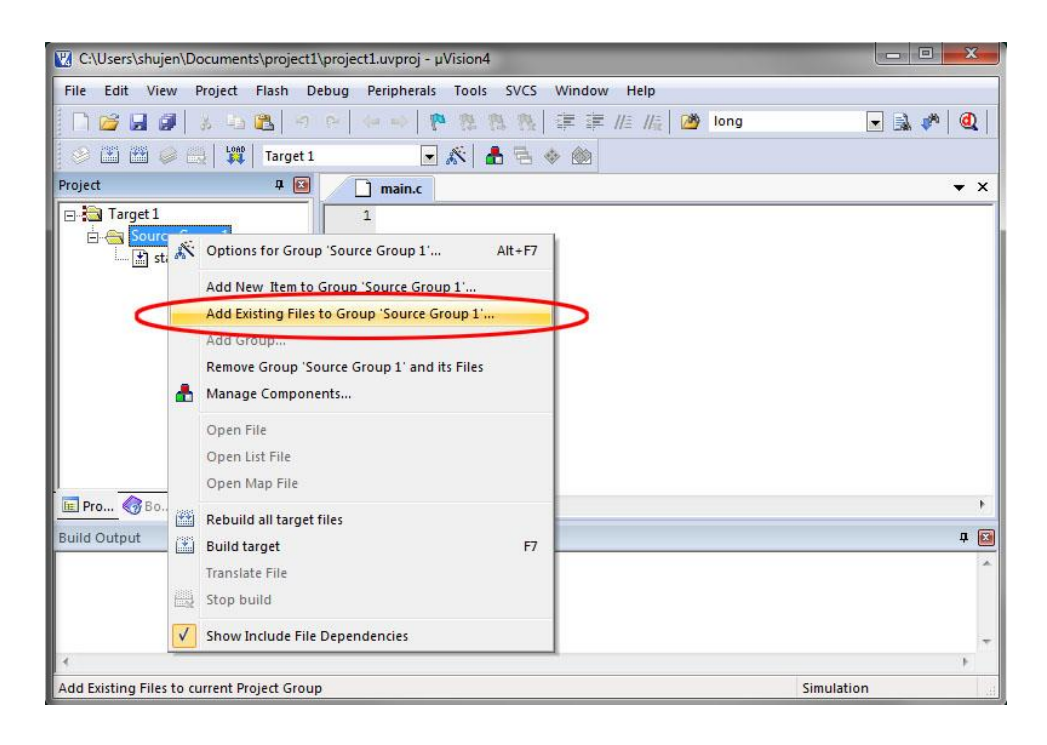

 $\checkmark$  In the dialog box, browse to the project folder if it is not already there.

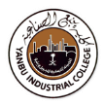

Click select **main.c** then click **Add**.

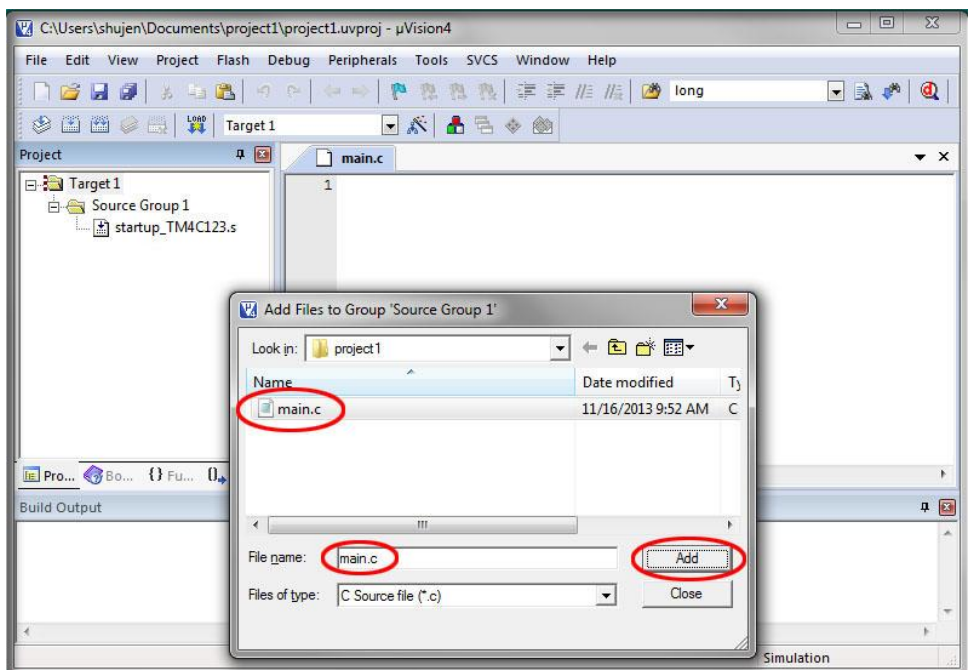

 $\checkmark$  The file should appear in the project window under Source Group 1 folder. Click **Close** to close the dialog box.

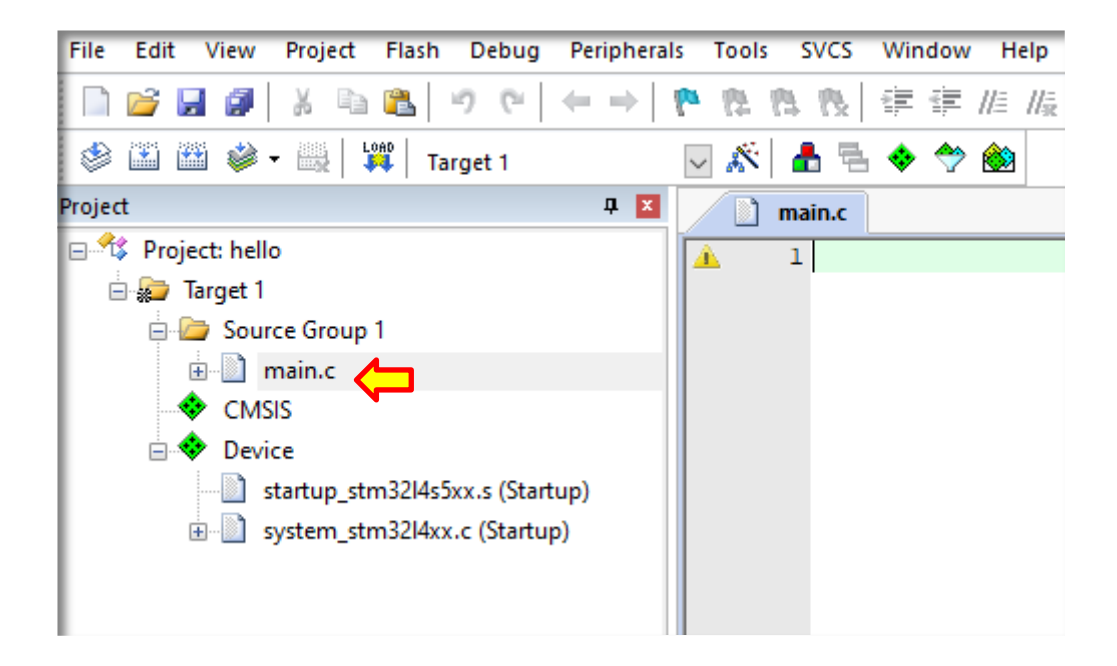

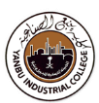

### **Create RTOS based Project Configuration**

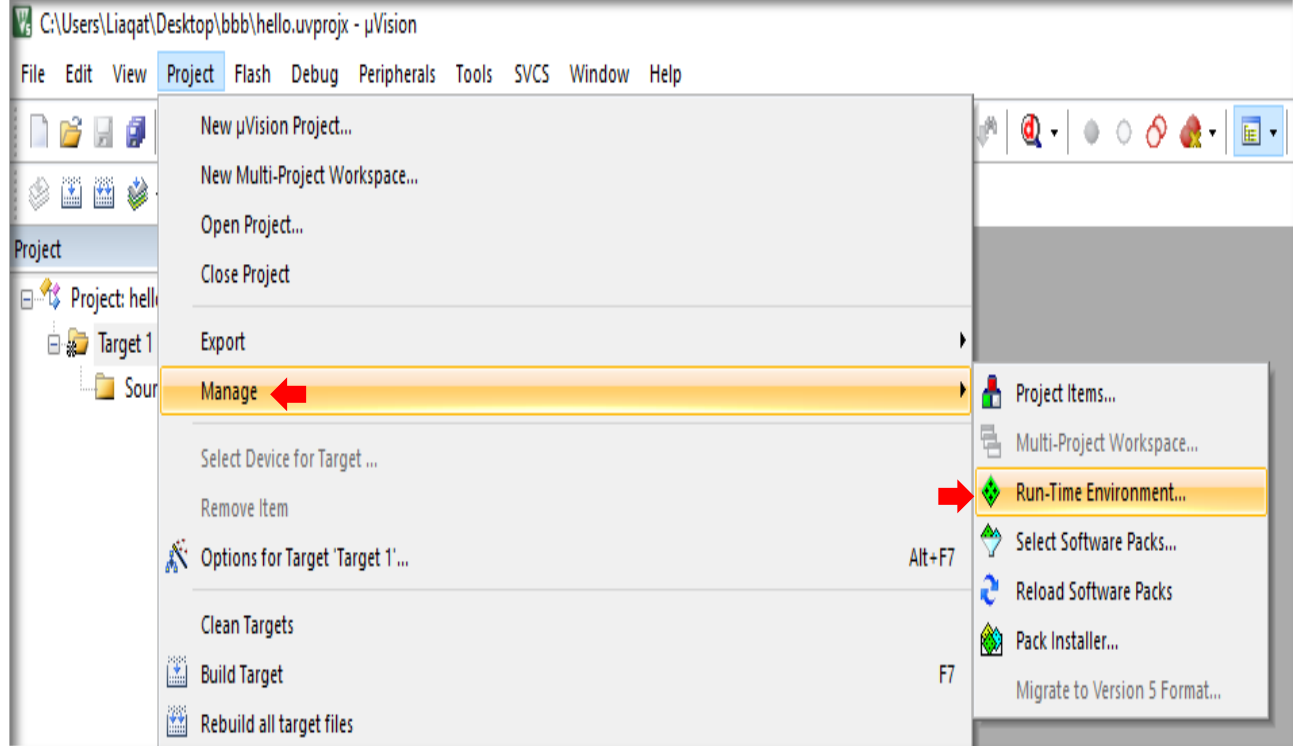

There are two (2) versions of **freeRTOS** implementation.

- **• Standard** (Traditional original implementation)
- **CMSIS-RTOS2** (An ARM version which is platform independent)

**NOTE:** Make sure there is **one and only one** configuration produced in any working folder. If necessary, make the working folder an empty folder by deleting everything from there.

**Standard freeRTOS**

**Configuration**

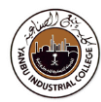

### **1 of 2 options**

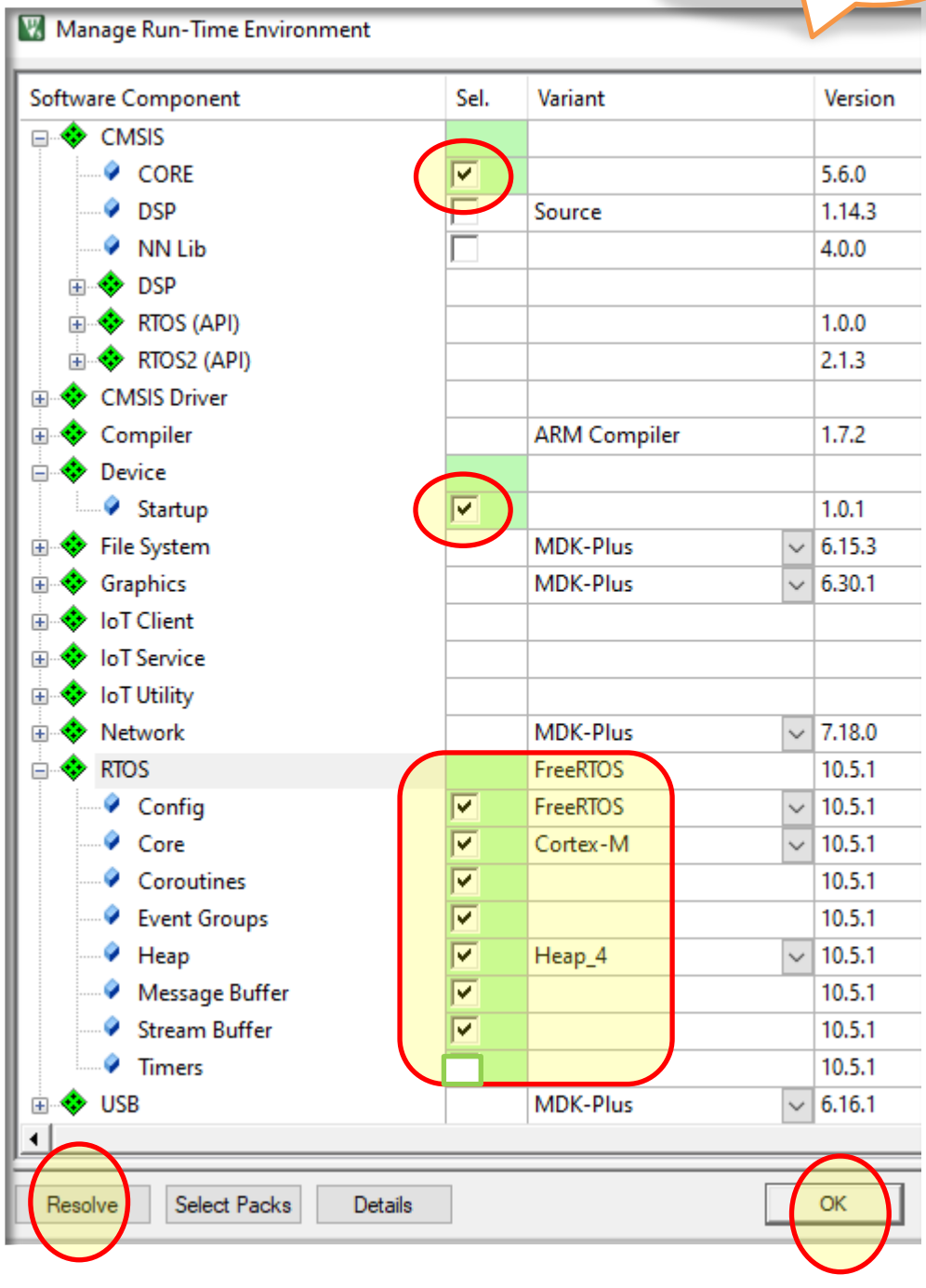

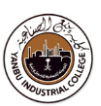

### **Correction!!**

### **Update the priority levels**

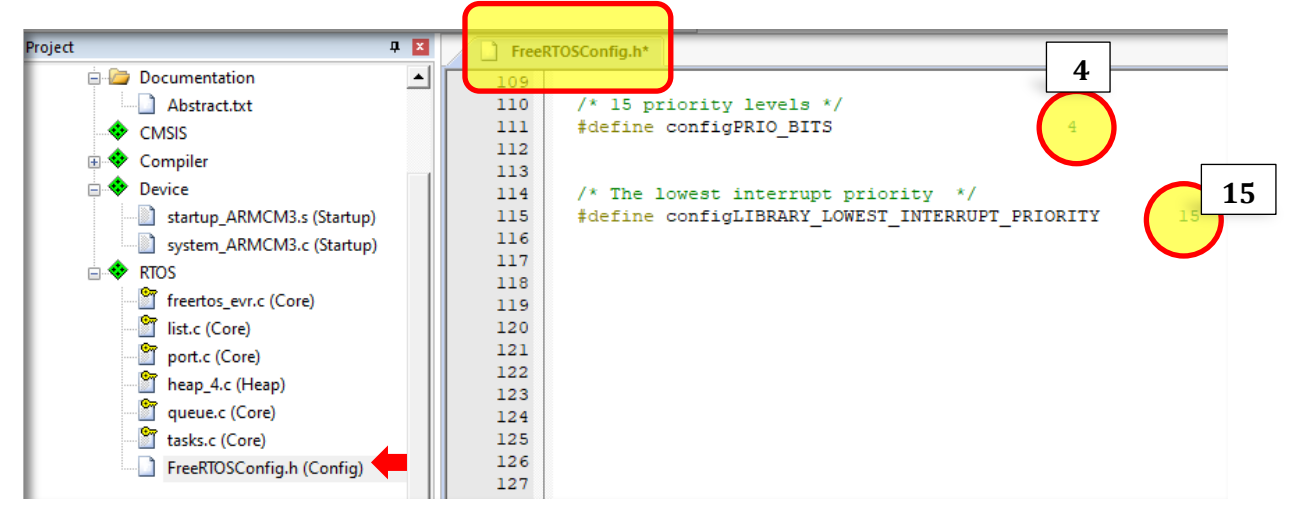

### **Cross checked (Reference Manual - STM32L4S5)**

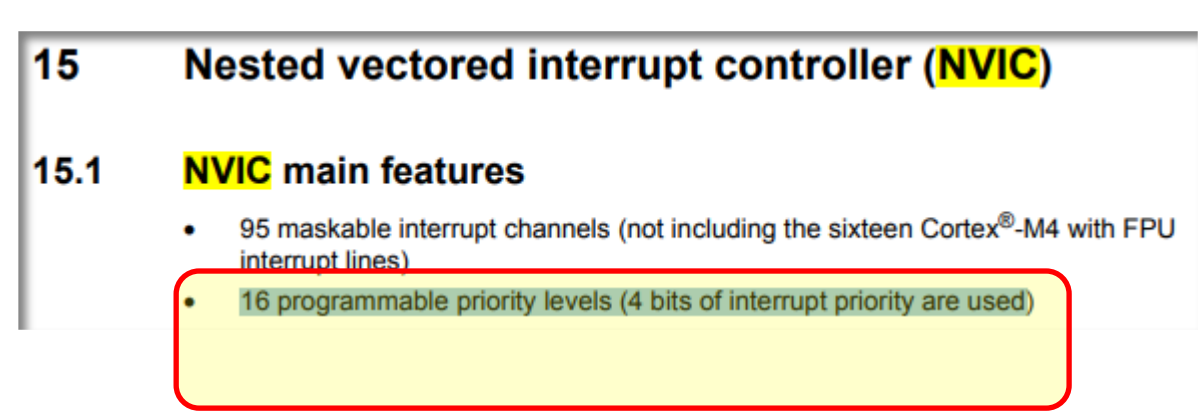

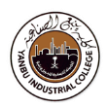

### **2 of 2 options**

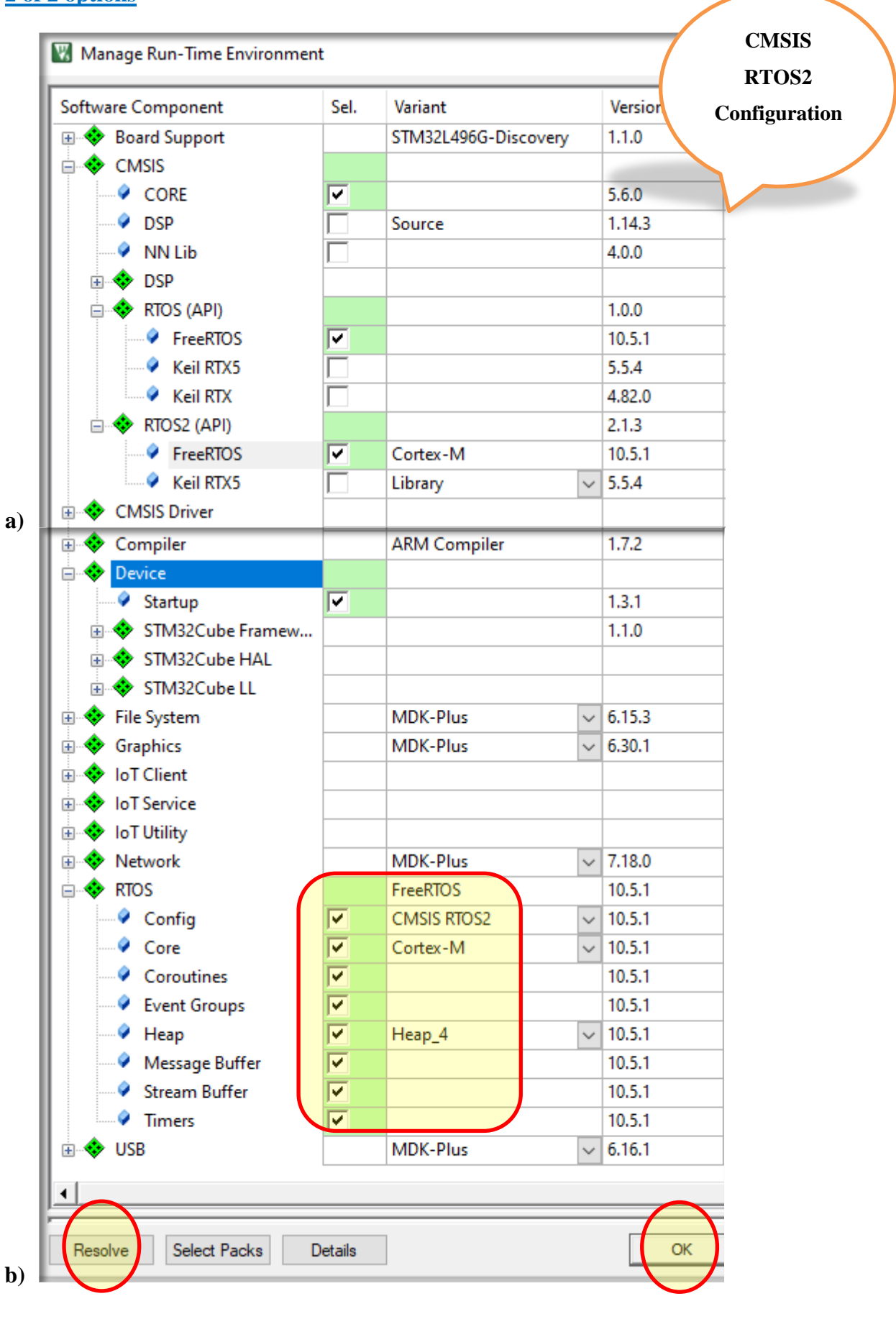

**TRAINING MANUAL** Unit 10: Getting started with SPI Bus

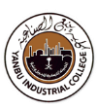

**c)**

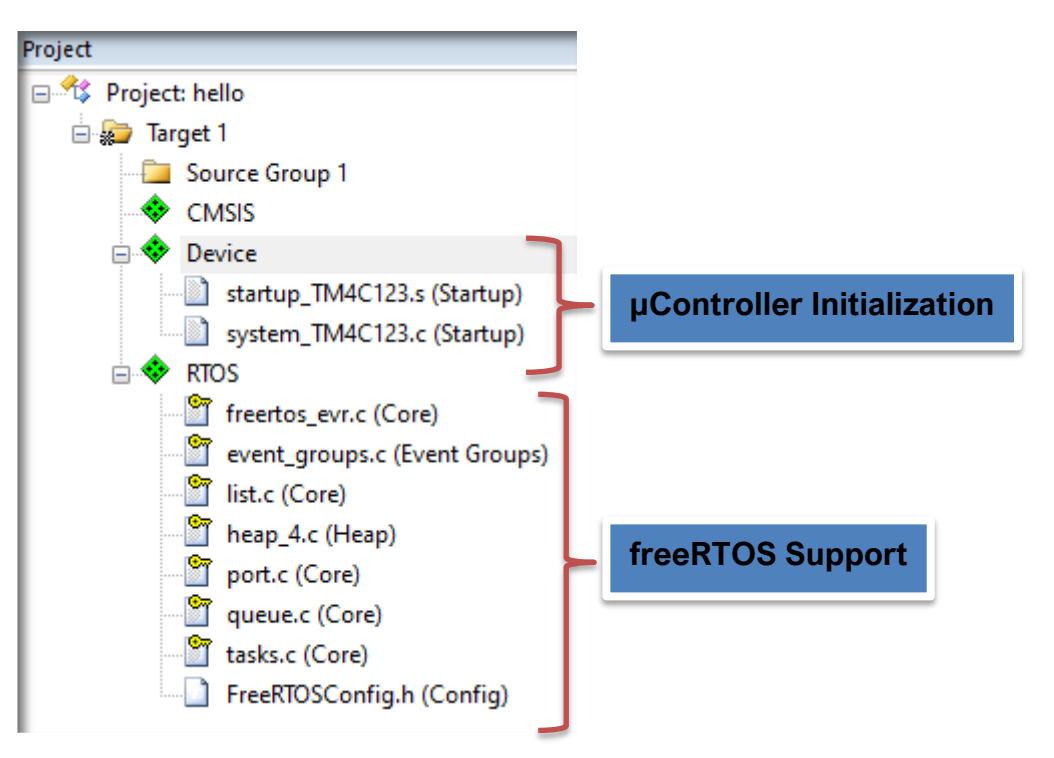

### **d)**

**Ignore** this step, if "*main.c*" file is already in the project otherwise complete the below listed steps.

 **Open a new blank file**   $File \rightarrow New$ 

 $File \rightarrow Save As:$ 

**"***main.c***"**

 $\checkmark$  Add this file into the project

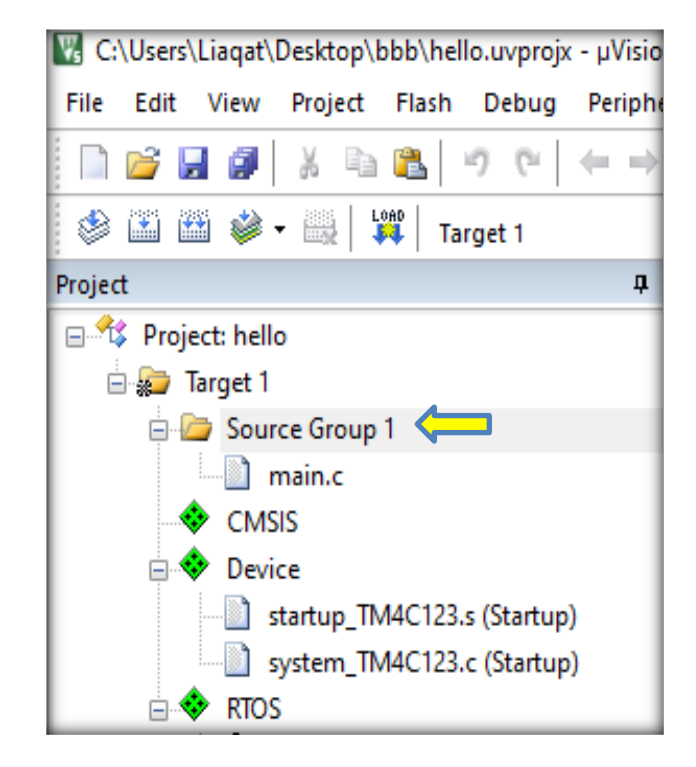

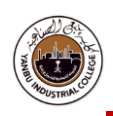

### **Task-1**

This task demonstrates how to:

- Configure **GPIO** ports
- Create multiple Tasks in RTOS (**FreeRTOS**)
- Toggles a set of LEDs (**PA5 & PB14**) of PORTA & PORTB through **Tasks- 1 & 2**

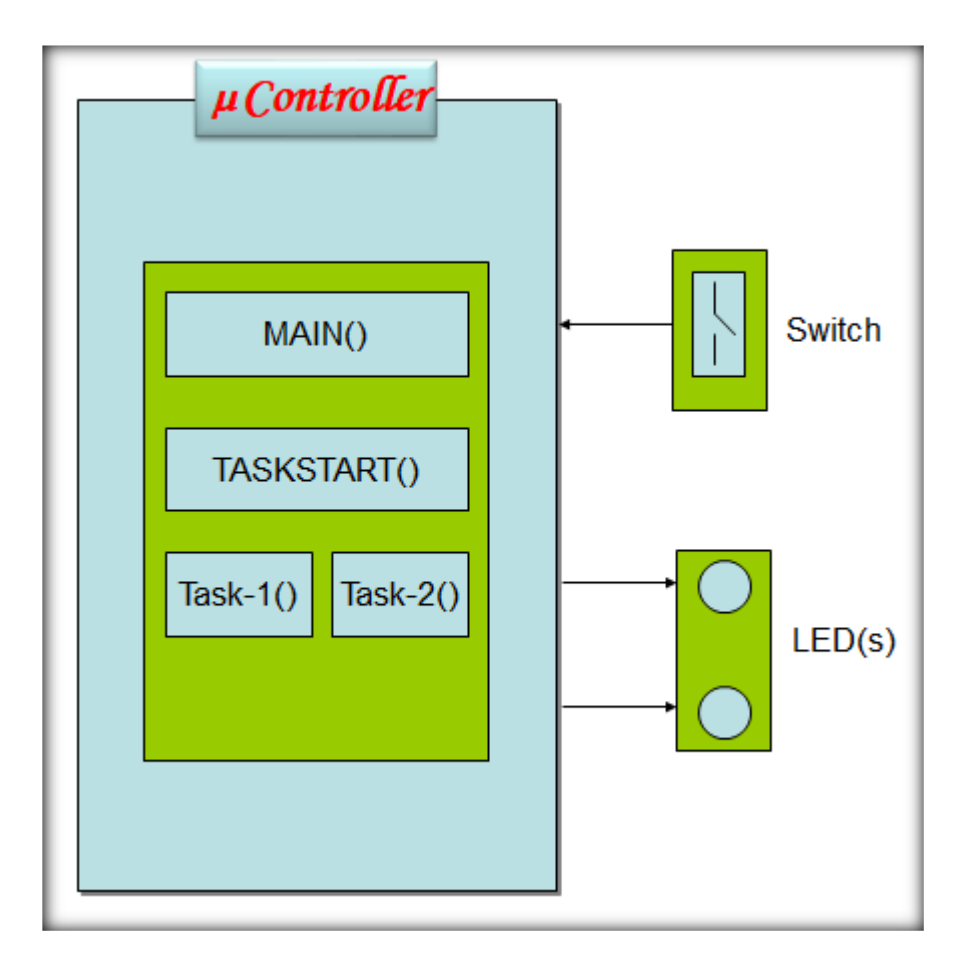

- **C** Programming Code for this task is given next
- Copy & Paste the same in "**main.c**" file
- Build, Download, and Run on the Embedded Kit / Board
- Monitor the LEDs toggling patterns (sequences)

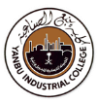

### **Copy and paste** the sample code into the "**main.c"** editor window.

```
// Example-1: RTOS based multitasking
//
#include <stdio.h>
#include "RTE_Components.h" // Component selection
#include CMSIS_device_header
#include "FreeRTOS.h" // Keil::RTOS:FreeRTOS:Core
#include "task.h" // Keil::RTOS:FreeRTOS:Core
#include "stm32l4s5xx.h"
/*-----------------------------------------------------------*/
void vTask1( void *pvParameters ) {
         /* As per most tasks, this task is implemented in an infinite loop. */for(i; ) {
                          GPIOA->ODR ^= (0x1 \le 5); //PA5 ON
                          vTaskDelay(100); // freeRTOS function
        }
}
/*-----------------------------------------------------------*/
void vTask2( void *pvParameters ) {
         /* As per most tasks, this task is implemented in an infinite loop. */for(\; ;) {
                          GPIOB->ODR ^= (0x1 \le 14); //PB14 ON
                          vTaskDelay(500); // freeRTOS function
        }
}
// ********************************************************************
// Initialize FreeRTOS and start the initial set of tasks.
// ********************************************************************
int main(void){
/* Create required number of task(s) */
         xTaskCreate(vTask1, v*Point Pointer to the function that implements the task. v/
                                            "Task 1", /* Text name for the task. */
                                            200, /* Stack depth in words. */
                                            NULL, / We are not using the task parameter. */
                                            1, /* This task will run at priority 1. */
                                            NULL ); \frac{1}{2} /* We are not using the task handle. */
         xTaskCreate( vTask2, "Task 1", 200, NULL, 1, NULL );
```
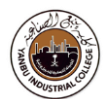

```
/* GPIO Port configuration */
  // Enable the clock to GPIO Port B
  RCC->AHB2ENR |= 0x2; //RCC_AHB2ENR_GPIOB_EN; 
         // MODE: 00: Input mode, 01: General purpose output mode
  // 10: Alternate function mode, 11: Analog mode (reset state)
 GPIOB->MODER &= (unsigned int)~(0x3 << 14*2); // Clear bit PB14
  GPIOB->MODER |= (0x1 << 14*2); // Set bit PB14 Output
  // Enable the clock to GPIO Port A
  RCC->AHB2ENR |= 0x1; //RCC_AHB2ENR_GPIOA_EN; 
         // MODE: 00: Input mode, 01: General purpose output mode
  // 10: Alternate function mode, 11: Analog mode (reset state)
 GPIOA->MODER &= (unsigned int)~(0x3 << 5*2); // Clear bit PA5
  GPIOA->MODER |= (0x1 << 5*2); // Set bit PA5 Output
/* Start the scheduler so our tasks start executing. */
         vTaskStartScheduler();
/* If all is well we will never reach here as the scheduler will now be
         running. If we do reach here then it is likely that there was insufficient
         heap available for the idle task to be created. */
         while(1) {
         }
} // Program ends here
```
### *Exercise:*

*Change priorities of;* 

- o *task1 to 1,*
- o *task2 to 2*
- o *What is the impact and difference?*
- *Change priorities of;* 
	- o *task1 to 2,*
	- o *task2 to 1*
	- o *What is the impact and difference?*

### **Task-2**

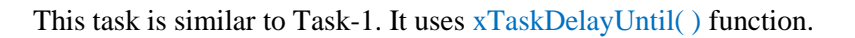

The given activities are synchronized through "**Semaphore**" functions.

```
// Example-1: RTOS based multitasking
// This task uses "Semaphore" function
#include <stdio.h>
#include "RTE_Components.h" // Component selection
#include CMSIS_device_header
#include "FreeRTOS.h" // Keil::RTOS:FreeRTOS:Core
#include "task.h" // Keil::RTOS:FreeRTOS:Core
#include <semphr.h> // Keil::RTOS:FreeRTOS:Core
#include "stm32l4s5xx.h"
// declare semaphore
SemaphoreHandle_t xSemaphore;
/*-----------------------------------------------------------*/
// This thread generates semaphore
void vTask1( void *pvParameters ) {
        portTickType xLastWakeTime;
 xLastWakeTime = xTaskGetTickCount(); // Initialized with the current tick
        // Infinite loop.
        for(:; ) {
                 xSemaphoreGive( xSemaphore ); // Post Sema
                 GPIOA->ODR ^= (0x1 \le 5); //PA5 ON
                 vTaskDelayUntil( &xLastWakeTime, ( 500 ) ); // Absolute delay of 500 ticks
        }
}
```
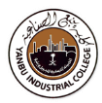

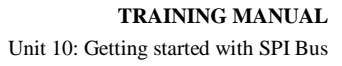

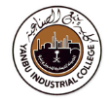

```
/*-----------------------------------------------------------*/
// This thread picks up semaphore
void vTask2( void *pvParameters ) {
         // Infinite loop.
         for(:; ) {
                  xSemaphoreTake( xSemaphore, portMAX_DELAY ); // Pend Sema (0xffff, max. ticks)
                  GPIOB->ODR ^= (0x1 \le 14); //PB14 ON
         }
}
// ********************************************************************
// Initialize FreeRTOS and start the initial set of tasks.
// ********************************************************************
int main(void){
/* Create required number of task(s) */
         xTaskCreate( vTask1, \frac{1}{2} /* Pointer to the function that implements the task. */
                                              "Task 1", /* Text name for the task. */
                                              200, /* Stack depth in words. */
                                              NULL, \sqrt{\phantom{a}} We are not using the task parameter. \frac{*}{\phantom{a}}1, /* This task will run at priority 1. */
                                              NULL ); / We are not using the task handle. */
         xTaskCreate( vTask2, "Task 2", 200, NULL, 2, NULL );
/* GPIO Port configuration */
 // Enable the clock to GPIO Port B
  RCC->AHB2ENR |= 0x2; //RCC_AHB2ENR_GPIOB_EN; 
// MODE: 00: Input mode, 01: General purpose output mode
  // 10: Alternate function mode, 11: Analog mode (reset state)
 GPIOB->MODER &= (unsigned int)~(0x3 << 14*2); // Clear bit PB14
  GPIOB->MODER |= (0x1 << 14*2); // Set bit PB14 Output
```
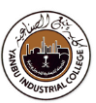

```
 // Enable the clock to GPIO Port A
  RCC->AHB2ENR |= 0x1; //RCC_AHB2ENR_GPIOA_EN; 
// MODE: 00: Input mode, 01: General purpose output mode
 // 10: Alternate function mode, 11: Analog mode (reset state)
GPIOA->MODER &= (unsigned int)~(0x3 << 5*2); // Clear bit PA5
 GPIOA->MODER = (0x1 \le 5x2); // Set bit PA5 Output
/* Attempt to create a semaphore. */
         xSemaphore = xSemaphoreCreateBinary();
         if( xSemaphore != NULL ) { 
                  /* The semaphore was created successfully. */ 
                  /* Start the scheduler so our tasks start executing. */
                  vTaskStartScheduler();
         } 
         else {
                  // Sema creation failed, do something else
         }
/* If all is well we will never reach here as the scheduler will now be
         running. If we do reach here then it is likely that there was insufficient
         heap available for the idle task to be created. */
         while(1) {
         }
} // Program ends here
```
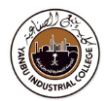

### **Task-3**

This task is similar to Task-1.

The given activities are synchronized through "**Queue**" functions.

**Monitor Tera-Term** Window to see the messages movement from sender to receiver blocks.

```
// Example-1: RTOS based multitasking
// This lab uses "QUEUE" to synchronize the tasks.
// Monitor Tera-Term Window for the data movement
//
// Task 1 (PRODUCER) - Generates messages
// Task 2 (CONSUMER) - Displays data on "Tera-Term" window
//
#include <stdio.h>
#include "RTE_Components.h" // Component selection
#include CMSIS_device_header
#include "FreeRTOS.h" // Keil::RTOS:FreeRTOS:Core
#include "task.h" // Keil::RTOS:FreeRTOS:Core
#include <queue.h>
#include "stm32l4s5xx.h"
// Define the data type that will be queued
typedef struct { // object data type
 uint8_t msgID;
 uint8_t msgData[5];
} MSGQUEUE_OBJ_t;
// Define the queue parameters
#define QUEUE_LENGTH 16
#define QUEUE_ITEM_SIZE sizeof( MSGQUEUE_OBJ_t )
static void vSenderTask( void *pvParameters ) ;
static void vReceiverTask( void *pvParameters );
// ********************************************************************
// Initialize FreeRTOS and start the initial set of tasks.
// ********************************************************************
int main(void) {
        // Enable the clock to GPIO Port A
        RCC->AHB2ENR \vert = 1; /* enable GPIOA clock */
        // MODE: 00: Input mode, 01: General purpose output mode
        // 10: Alternate function mode, 11: Analog mode (reset state)
        GPIOA->MODER &= (unsigned int)~(0x3 << 5*2); // Clear bit PA5
        GPIOA->MODER |= (0x1 << 5*2); // Set bit PA5 Output
```

```
// Enable the clock to GPIO Port B
        RCC->AHB2ENR |= 0x2; //RCC_AHB2ENR_GPIOB_EN; 
        // MODE: 00: Input mode, 01: General purpose output mode
        // 10: Alternate function mode, 11: Analog mode (reset state)
        GPIOB->MODER &= (unsigned int)~(0x3 << 14*2); // Clear bit PB14
        GPIOB->MODER |= (0x1 << 14*2); // Set bit PB14 Output
// --------------------------------------------------------------------
// Configure USART1
                 // Enable the clock to GPIO Port B
                 RCC->AHB2ENR |= 0x2; //RCC_AHB2ENR_GPIOB_EN; 
                 GPIOB->AFR[0] &= ~0x0F000000;
                 GPIOB->AFR[0] | = 0x07000000; /* PB6 for USART1 TX */
                 GPIOB->AFR[0] &= \sim0xF0000000;
                 GPIOB->AFR[0] | = 0x70000000; /* PB7 for USART1 RX */
                 // MODE: 00: Input mode, 01: General purpose output mode
                 // 10: Alternate function mode, 11: Analog mode (reset state)
                 GPIOB->MODER &= (unsigned int)~(0x3 \lt 6*2); // Clear bit PB6
                 GPIOB->MODER |= (0x2 << 6*2); // Set bit PB6 Alternate
                 GPIOB->MODER &= (unsigned int)~(0x3 << 7*2); // Clear bit PB7
                 GPIOB->MODER |= (0x2 << 7*2); // Set bit PB7 Alternate
   RCC->APB2ENR |= 0x4000; /* enable USART1 clock */
  USART1->CR1 = 0x000C; /* enable Tx, Rx, 8-bit data */
  USART1->CR2 = 0x0000; /* 1 stop bit */
  USART1->CR3 = 0x0000; /* no flow control */
  USART1->BRR = 0x0023; /* 115200 baud @ 16 MHz */ USART1->CR1 |= 0x0001; /* enable USART1 */
// --------------------------------------------------------------------
// Create the queue, storing the returned handle in the xQueue variable.
        QueueHandle_t xQueue;
        xQueue = xQueueCreate( QUEUE_LENGTH, QUEUE_ITEM_SIZE );
        iff xQueue != NULL } {
                 // Create two instances of the PRODUCER task 
                 // Tasks pass on the queue handle as the task parameter
                 // Both instances of tasks are created at priority 1
                 xTaskCreate( vSenderTask, 
                                   "Sender1", 
                                   100, 
                                   ( void * ) xQueue, // The queue handle is used as the task parameter.
                                   1, 
                                   NULL
                          );
```
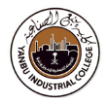

```
xTaskCreate( vSenderTask, "Sender2", 100, ( void * ) xQueue, 1, NULL );
                  // Create a CONSUMER task at priority 2
                  xTaskCreate( vReceiverTask, "Receiver", 100, ( void * ) xQueue, 2, NULL );
                   // Start the task executing
                  vTaskStartScheduler();
         }
// Execution will only reach here if there was not enough FreeRTOS heap memory 
// remaining for the idle task to be created
         while(1) {
         }
} // main() ends here
/*-----------------------------------------------------------*/
// Generate data stream
static void vSenderTask( void *pvParameters ) {
         portBASE_TYPE xStatus;
         MSGQUEUE_OBJ_t xMessage [2] = {
                            {'A', 11,2,3,4,5},
                            {'B', 16,7,8,9,0xa}
                  };
         int i=0;
         // The queue handle is passed into this task as the task parameter. 
         // Cast the parameter back to a queue handle.
         QueueHandle_t xQueue;
         xQueue = ( QueueHandle_t ) pvParameters;
         for( ;; ) {
                   GPIOA->ODR ^= (0x1 \le 5); //PA5 ON
                  vTaskDelay( 100);
         // Send the message to the queue, waiting for 10 ticks for space to become
                  // available if the queue is already full.
                  i ^= 0x1; // update #msg index
                  do {
                            xStatus = xQueueSendToBack( xQueue, &xMessage[ i ], 10 );
                  } while ( xStatus != pdPASS );
// Allow the other sender task to execute.
                  taskYIELD();
         }
} // Thread ends here
```
#### **TRAINING MANUAL**

Unit 10: Getting started with SPI Bus

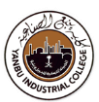

```
/*-----------------------------------------------------------*/
// Pick up received messages
static void vReceiverTask( void *pvParameters ) {
         portBASE_TYPE xStatus;
         MSGQUEUE_OBJ_t xMessage;
         int i, mm;
         uint8_t data;
// The queue handle is passed into this task as the task parameter
         QueueHandle_t xQueue;
         xQueue = ( QueueHandle_t ) pvParameters;
         for( ;; ) {
                   GPIOB->ODR ^= (0x1 \le 14); //PB14 ON
                   vTaskDelay( 100);
                   // Wait for the maximum period for data to become available on the queue.
                   xStatus = xQueueReceive( xQueue, &xMessage, 1000 ); // xTicksToWait = 1000
                   if(xStatus == pdPASS) {
                                      // xMessage now contains the received data.
                                      mm = sizeof(xMessage.msgData) / sizeof(uint8_t);
                                      for (i=0; i < mm; i++) {
                                               data = xMessage.msgData[i];
                                               printf("%d ", data & 0xff); // // write to monitor
                                      }
                   }
         }
} // Thread ends here
// --------------------------------------------------------------------
// The code below is the interface to the C standard I/O library.
// All the I/O are directed to the console, which is UART1.
FILE _{\text{stdout}} = \{1\};/* Called by C library console/file output */
                   int fputc(int ch, FILE *f) {
                   while (!(USART1->ISR & 0x0080)) {} // Wait until Tx buffer empty
                   USART1->TDR = ch;return ch;
}
```
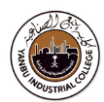

### **Task-3/b**

This task is similar to Task-1.

This task uses "**freeRTOS\_V2**" variant

The given activities are synchronized through "**Queue**" functions.

**Monitor Tera-Term** Window to see the messages movement from sender to receiver blocks.

### **Procedure**

- Create an empty folder
- Open a New Project
- Walk-through the necessary steps
- Create "**CMSIS freeRTOS-V2**" based Project Configuration
- Edit "main.c"
- Insert the sample code (listed below)
- Build / Flash download code / Run, and Monitor LEDs on the h/w board
- Monitor "Tera-Term" Window, the below shown messages should be there

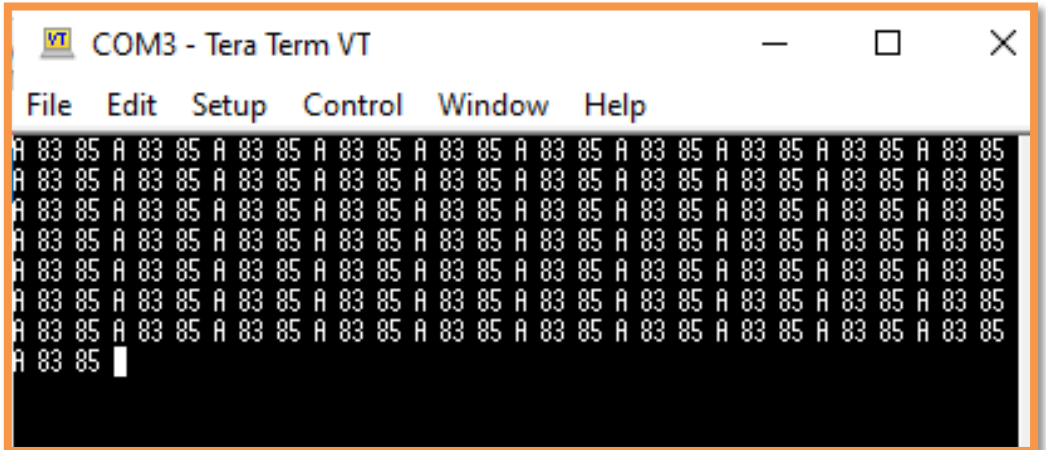

// Example-1: RTOS based multitasking // This lab uses "QUEUE" to synchronize the tasks. // Monitor Tera-Term Window for the data movement // // Task 1 (PRODUCER) - Generates messages // Task 2 (CONSUMER) - Displays data on "Tera-Term" window // #include "RTE\_Components.h" // Component selection

#include CMSIS\_device\_header

#### **TRAINING MANUAL**

Unit 10: Getting started with SPI Bus

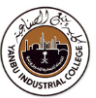

```
#include "FreeRTOS.h" // Keil::RTOS:FreeRTOS:Core
#include "task.h" // Keil::RTOS:FreeRTOS:Core
#include <queue.h>
#include "stm32l4s5xx.h"
#include "cmsis_os2.h" // CMSIS RTOS header file
#include <stdio.h>
typedef struct { // object data type
                   uint<sub>8</sub> t Idx;
                   char Buf[5];
} MSGQUEUE_OBJ_t;
      /*----------------------------------------------------------------------------
    Message Queue creation & usage
*---------------------------------------------------------------------------*/
#define MSGQUEUE_OBJECTS 16 // number of Message Queue Objects
osMessageQueueId_t mid_MsgQueue; // message queue id
osThreadId_t tid_Thread_MsgQueue1; // thread id 1
osThreadId_t tid_Thread_MsgQueue2; // thread id 2
void Thread MsgQueue1 (void *argument); // thread function 1
void Thread_MsgQueue2 (void *argument); // thread function 2
int Init_MsgQueue (void) {
  mid_MsgQueue = osMessageQueueNew(MSGQUEUE_OBJECTS, sizeof(MSGQUEUE_OBJ_t), NULL);
 if (mid_MsgQueue == NULL) {
  ; // Message Queue object not created, handle failure
 }
  tid_Thread_MsgQueue1 = osThreadNew(Thread_MsgQueue1, NULL, NULL);
 if (tid_Thread_MsgQueue1 == NULL) {
  return(-1);
 }
  tid_Thread_MsgQueue2 = osThreadNew(Thread_MsgQueue2, NULL, NULL);
 if (tid_Thread_MsgQueue2 == NULL) {
  return(-1);
 }
 return(0);
}
void Thread_MsgQueue1 (void *argument) {
         MSGQUEUE_OBJ_t msg = {0};
         msg.Idx = 'A';msg.Buf[0] = 83;
         msg.Buf[1] = 85;
  while (1) {
                   GPIOA->ODR ^= (0x1 \le 5); //PA5 ON
                   vTaskDelay( 100);
```
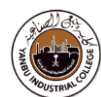

```
osMessageQueuePut(mid_MsgQueue, &msg, 0U, 0U);
                    osThreadYield(); // Suspend thread for a system tick
 }
}
void Thread_MsgQueue2 (void *argument) {
          MSGQUEUE_OBJ_t msg = {0};
          osStatus_t status;
          char str_tmp[100] = {0};while (1) {
                    GPIOB->ODR ^= (0x1 \le 14); //PB14 ON
                    vTaskDelay( 100);
   status = osMessageQueueGet(mid_MsgQueue, &msg, NULL, 0U); // wait for message
  if (status == \cosOK) {
                                        snprintf(str_tmp, sizeof(str_tmp), "%c %d %d \n", msg.Idx, msg.Buf[0], msg.Buf[1]);
                                        int i=0;
                                        while (str\_tmp[i] != \n' n') {
                                                            while (!(USART1->ISR & 0x0080)) {} // Wait until Tx buffer empty
                                                                      USART1-STDR = str tmp[i];
                                                            i++; if (i > sizeof(str_tmp)) {i=0; break;}
                                        }
  }
 }
}
// ********************************************************************
// Initialize FreeRTOS and start the initial set of tasks.
// ********************************************************************
int main(void) {
          // Enable the clock to GPIO Port A
          RCC->AHB2ENR |= 1; /* enable GPIOA clock */
          // MODE: 00: Input mode, 01: General purpose output mode
          // 10: Alternate function mode, 11: Analog mode (reset state)
          GPIOA->MODER &= (unsigned int)~(0x3 << 5*2); // Clear bit PA5
          GPIOA->MODER |= (0x1 << 5*2); // Set bit PA5 Output
          // Enable the clock to GPIO Port B
          RCC->AHB2ENR |= 0x2; //RCC_AHB2ENR_GPIOB_EN; 
          // MODE: 00: Input mode, 01: General purpose output mode
          // 10: Alternate function mode, 11: Analog mode (reset state)
          GPIOB->MODER &= (unsigned int)~(0x3 << 14*2); // Clear bit PB14
          GPIOB->MODER |= (0x1 << 14*2); // Set bit PB14 Output
```
Unit 10: Getting started with SPI Bus

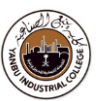

```
// --------------------------------------------------------------------
// Configure USART1
                   // Enable the clock to GPIO Port B
                    RCC->AHB2ENR |= 0x2; //RCC_AHB2ENR_GPIOB_EN; 
                   GPIOB\rightarrow AFRIO] &= \sim0x0F000000:
                   GPIOB->AFR[0] | = 0x07000000; /* PB6 for USART1 TX */
                   GPIOB->AFR[0] &= \sim0xF0000000;
                   GPIOB->AFR[0] |= 0x70000000; /* PB7 for USART1 RX */
                   // MODE: 00: Input mode, 01: General purpose output mode
                   // 10: Alternate function mode, 11: Analog mode (reset state)
                   GPIOB->MODER &= (unsigned int)~(0x3 << 6*2); // Clear bit PB6
                   GPIOB->MODER | = (0x2 \lt 6*2); // Set bit PB6 Alternate
                   GPIOB->MODER &= (unsigned int)~(0x3 << 7*2); // Clear bit PB7
                   GPIOB->MODER | = (0x2 \ll 7*2); // Set bit PB7 Alternate
   RCC->APB2ENR |= 0x4000; /* enable USART1 clock */
  USART1->CR1 = 0x000C; /* enable Tx, Rx, 8-bit data */
  USART1->CR2 = 0x0000; /* 1 stop bit */
  USART1->CR3 = 0x0000; \frac{\pi}{100} no flow control */
  USART1->BRR = 0x0023; /* 115200 baud @ 16 MHz */USART1->CR1 = 0x0001; /* enable USART1 */
                   // Start the task executing
                   Init_MsgQueue();
                   vTaskStartScheduler();
// Execution will only reach here if there was not enough FreeRTOS heap memory 
// remaining for the idle task to be created
          while(1) {
         }
} // main() ends here
```
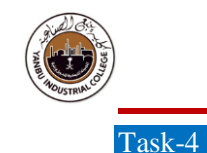

Launch STM32CubeMX Development Tools

### *Double Click the Icon*

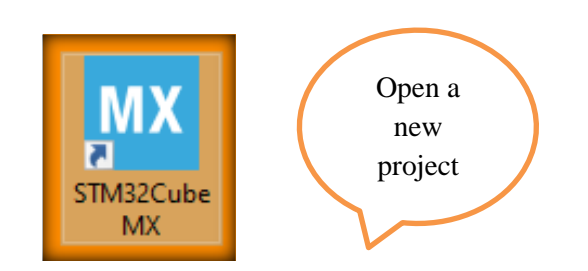

*THIS GRAPHICAL TOOL IS TO ASSIST THE EMBEDDED SYSTEM HARDWARE INITIALIZATION AND SETTING OF THE RELEVANT PARAMETERS WITHOUT A DIRECT ENGAGEMENT AT THE REGISTERS LEVEL. BASICALLY, THE LOW-LEVEL INITIALIZATION REMAINS HIDDEN FOR A SIMPLE, CLEAN, AND HASSLE FREE TASK IMPLEMENTATIONS (I.E., APPLICATION SPECIFIC CONFIGURATIONS).*

**File** → New Project

Select "**Hardware Platform**"

### Board Selector

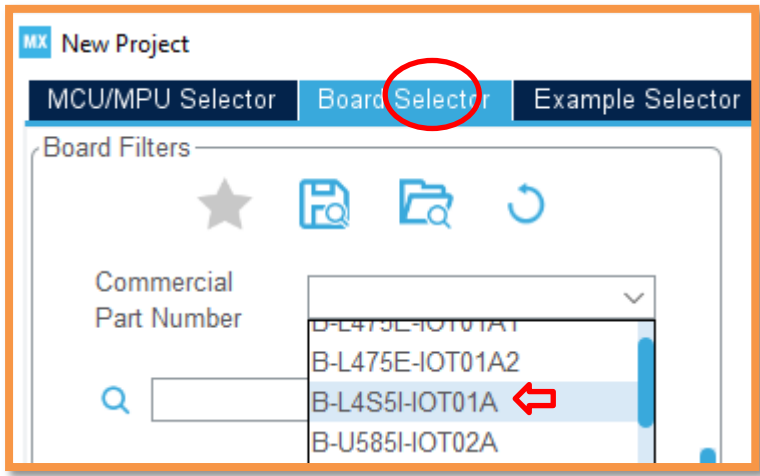

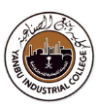

#### **Select** the "h/w board",

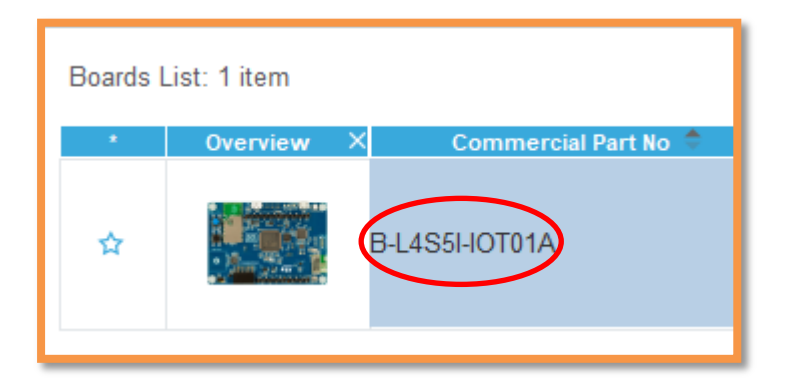

### **Click** "Start Project"

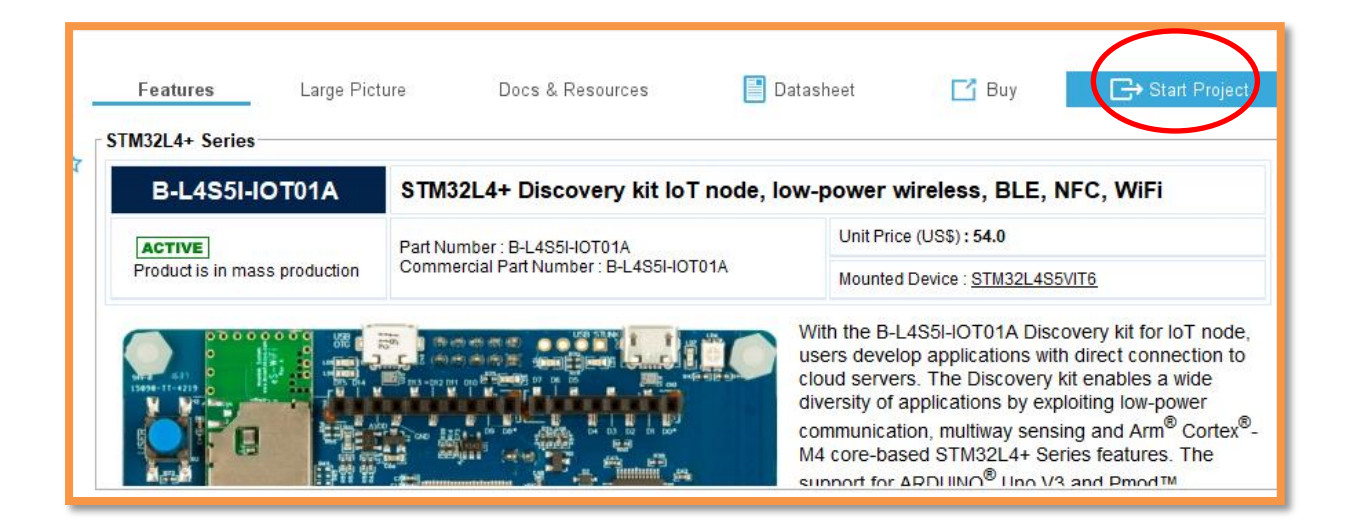

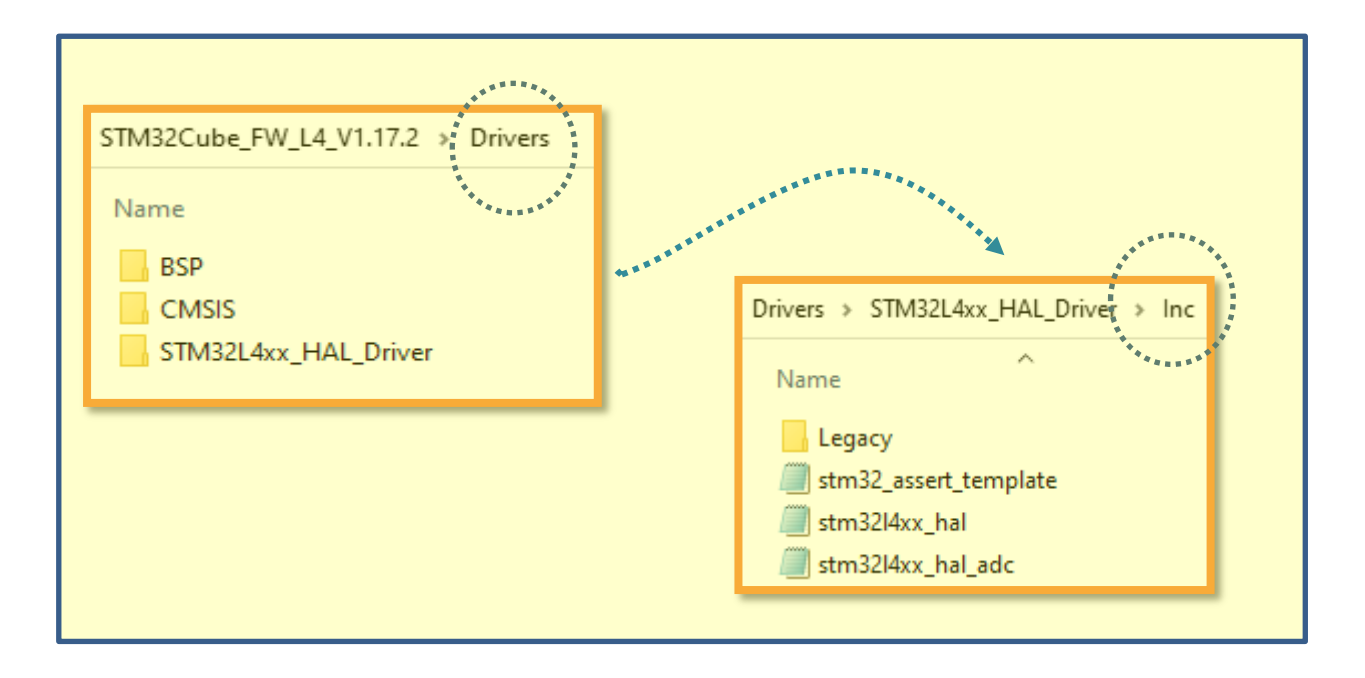

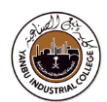

### **Reset** "Preconfigured Pinout"

- **Select** "Pinout & Configuration",
- **Click** "Pinout"
- **Right Click**, "Clear Pinouts"

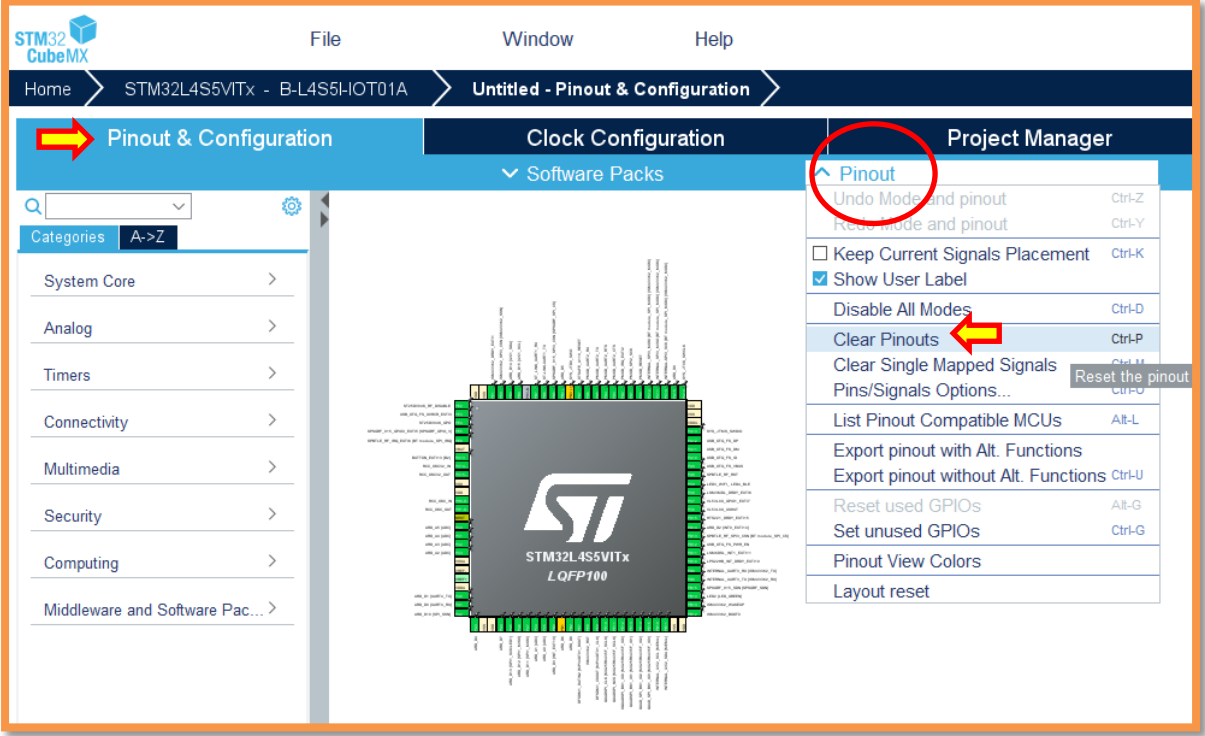

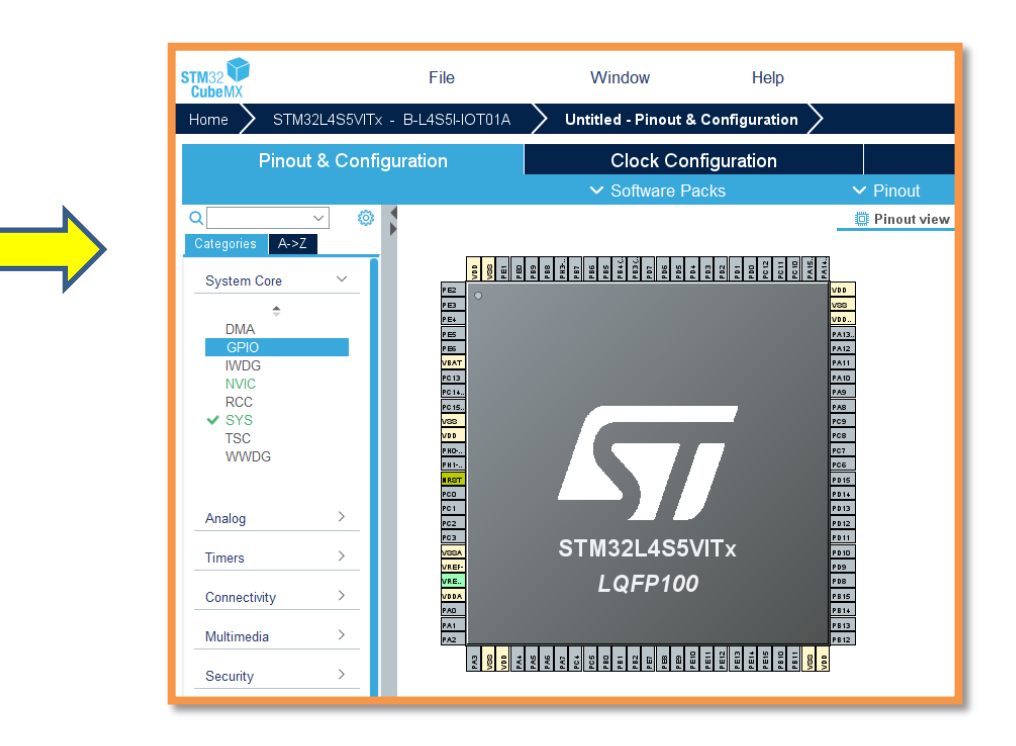

#### **TRAINING MANUAL**

Unit 10: Getting started with SPI Bus

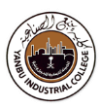

### **Configure** FreeRTOS

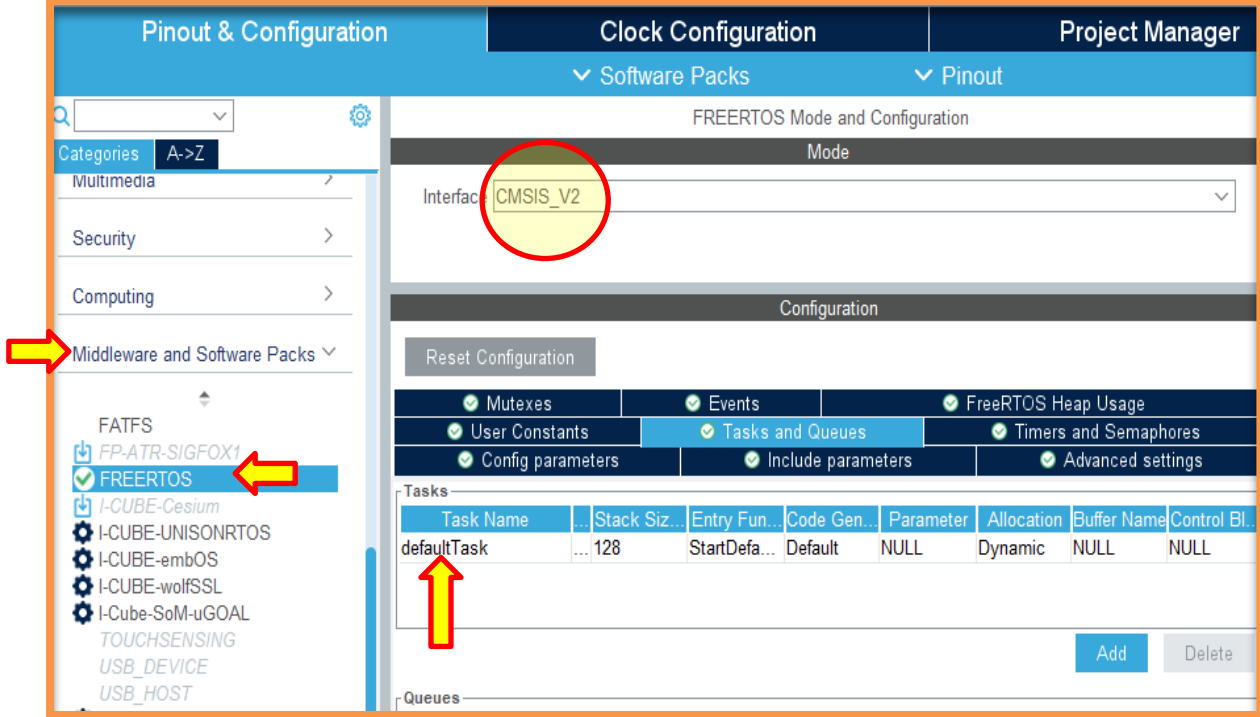

### **Configure / Edit** default Tasks

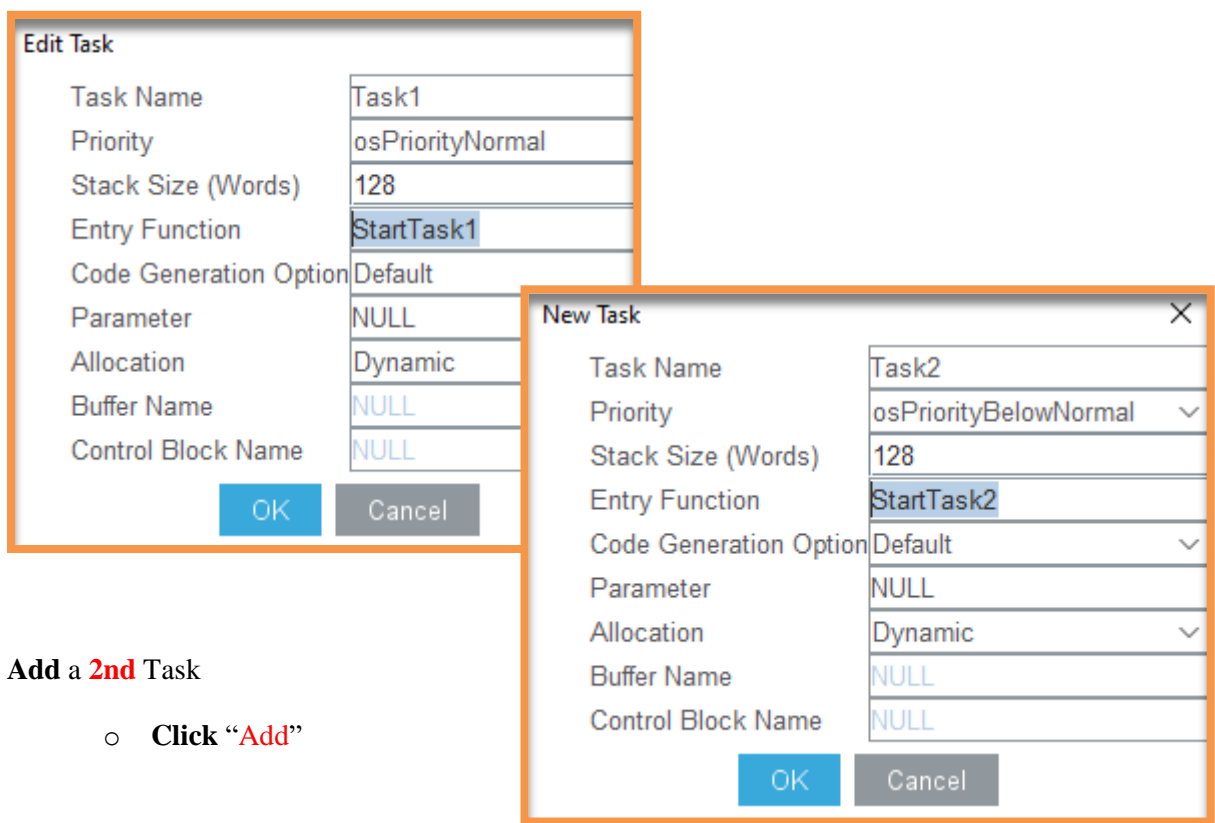

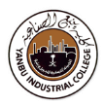

### **Optional –** Enable library (new version)

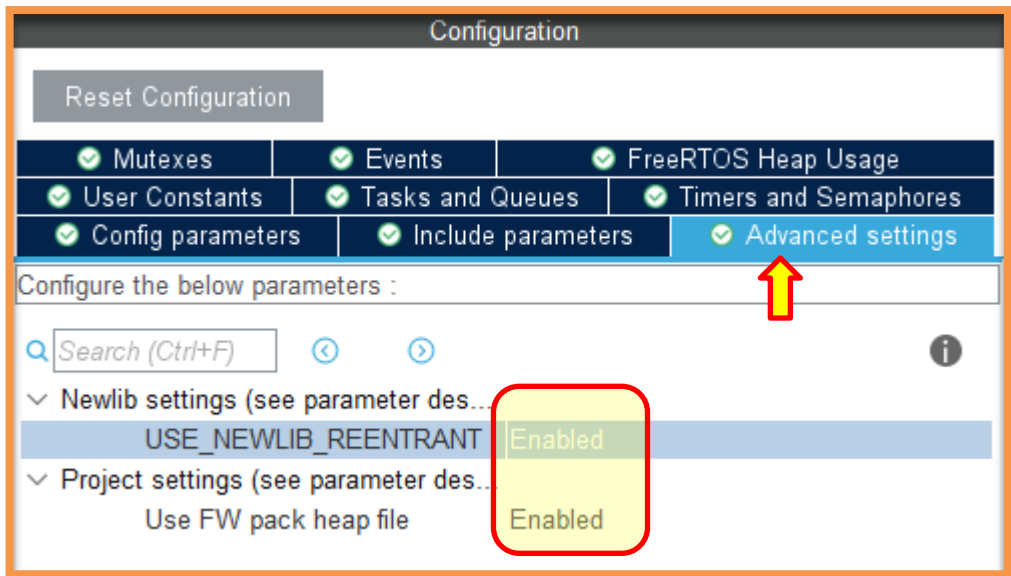

### **Choose Timer** as the HAL Timebase Source (Instead of Systick)

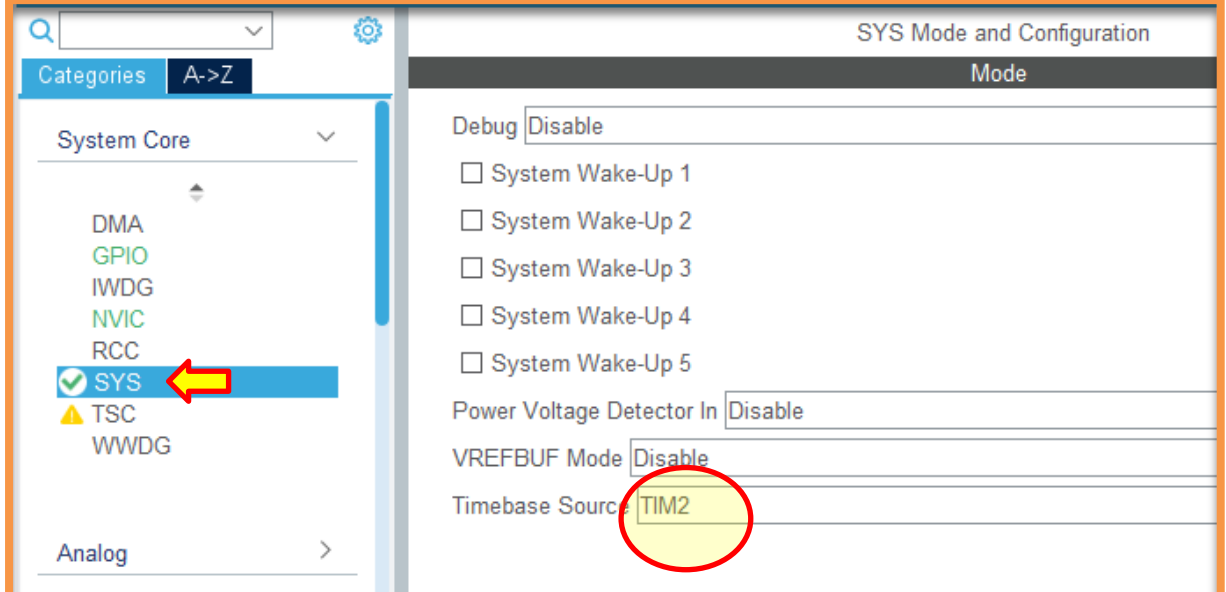

### **NOTE:**

The **SysTick** is a special timer in most ARM processors that's generally reserved for operating system purposes. By default, SysTick will be used for things like HAL\_Delay() and HAL\_GetTick(). As a result, the STM32 HAL framework gives SysTick a very high priority. However, **FreeRTOS** needs SysTick for its scheduler, and it requires SysTick to be a much lower priority. **Therefore**, a quick work around is to use a **Timer** as a Time-base source in the cases of freeRTOS.

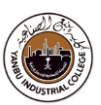

**Click** "Pinout and Configuration"

**Right Click** on "**PA5"**, and declare it as a "**GPIO Output"** signal **Right Click** on "**PB14"**, and declare it as a "**GPIO Output"** signal

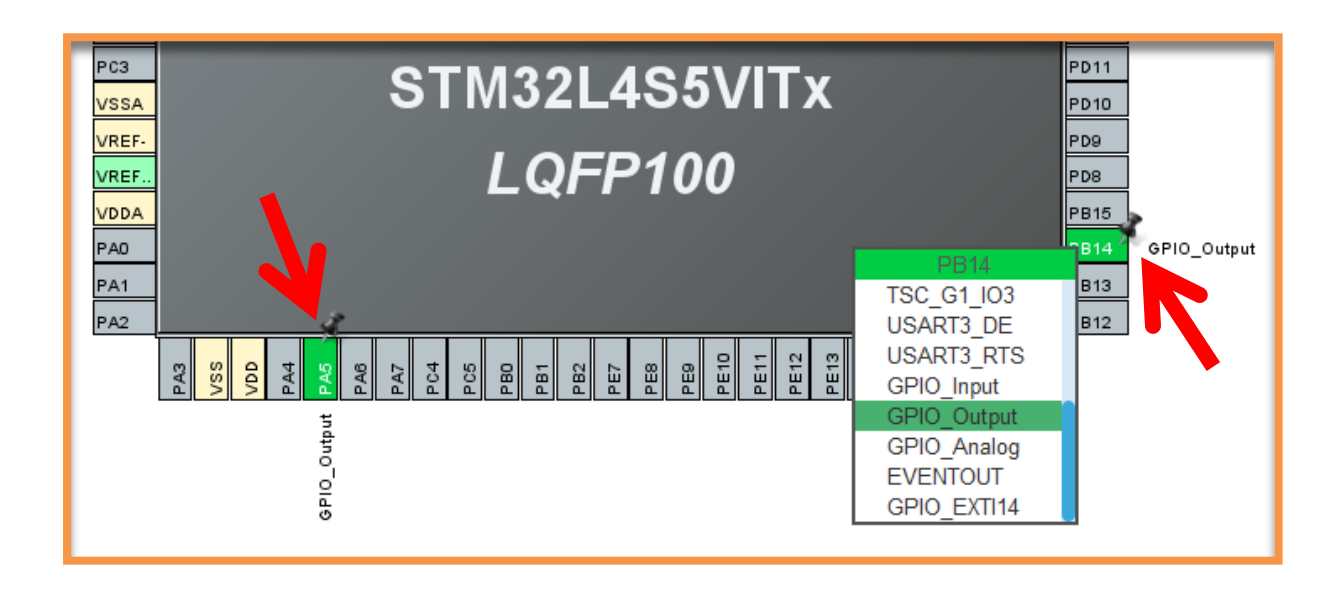

**Click** "Project Manager"

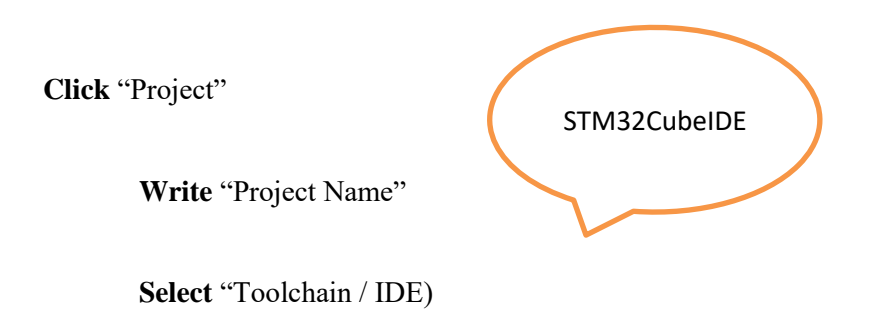

**Click** "Generate Code"

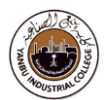

### **Open "Project" in "STM32CubeIDE"**

**Update "**main.c**"**

```
void StartTask1(void *argument)
{
 /* USER CODE BEGIN 5 */
 /* Infinite loop */
 for(;;)
  {
         GPIOB->ODR ^= (0x1 \le 14); //PB14 ON
         osDelay(100);
 }
  /* USER CODE END 5 */
}
```

```
void StartTask2(void *argument)
{
 /* USER CODE BEGIN StartTask2 */
 /* Infinite loop */
 for(;;)
  {
          GPIOA->ODR ^= (0x1 \le 5); //PA5 ON
           osDelay(50);
 }
 /* USER CODE END StartTask2 */
}
```
- **Build** "Project" (In STM32CubeIDE)
- **Flash** "binary code" on the h/w board (In STM32CubeProgrammer)
- **Reset h/w board (**By pressing switch/button on the board**)**
- **Monitor** "LEDS" toggling on the h/w board

### **Reference**

https://www.keil.com/pack/doc/CMSIS/RTOS2/html/group\_\_CMSIS\_\_RTOS\_\_SemaphoreMgmt.html

Task-4/b

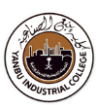

### **Add** "Semaphore" feature (Continuation to previous task)

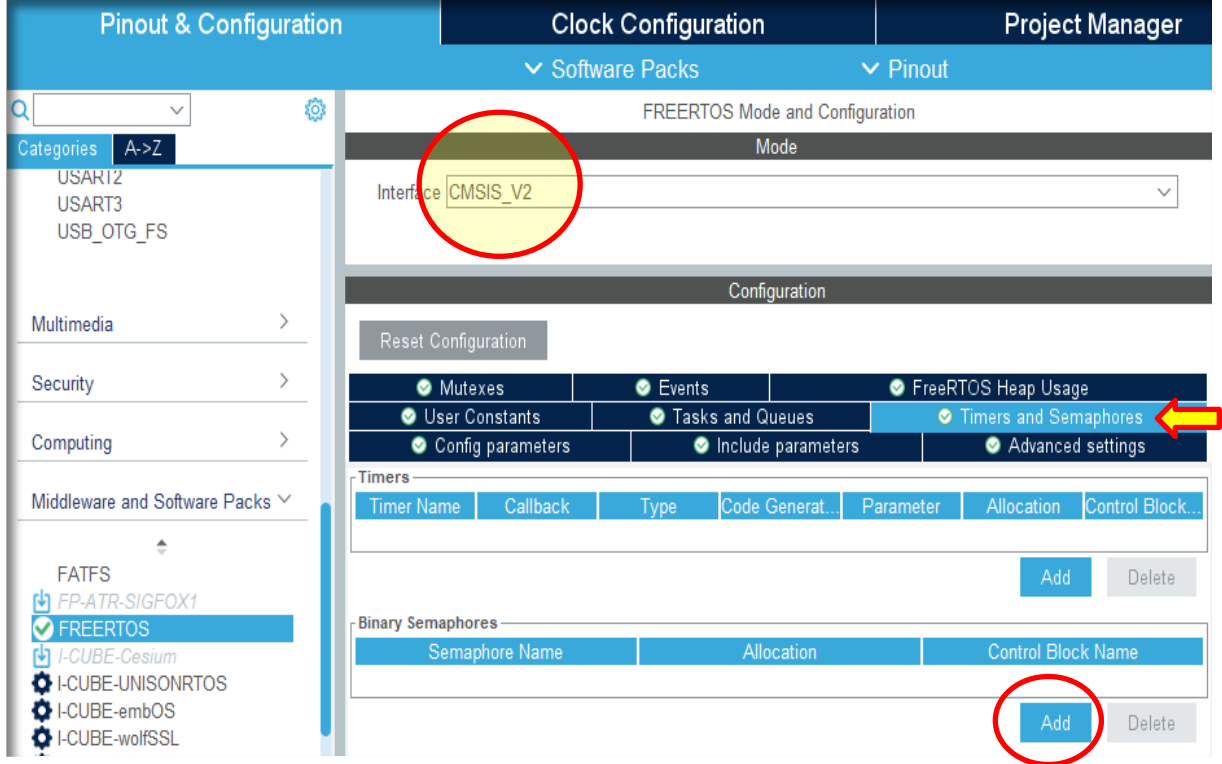

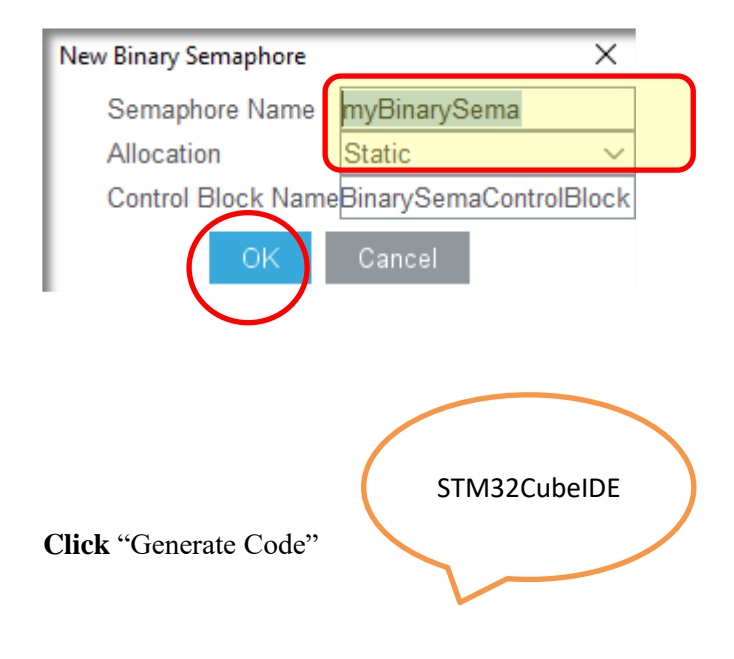

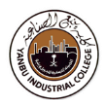

### **Open "Project" in "STM32CubeIDE"**

**Update "**main.c**"**

```
void StartTask1(void *argument)
{
 /* USER CODE BEGIN 5 */
 /* Infinite loop */
 for(;;)
  {
         osSemaphoreRelease(myBinarySemaHandle);
         GPIOB->ODR ^= (0x1 \le 14); //PB14 ON
         osDelay(100);
 }
  /* USER CODE END 5 */
}
```

```
void StartTask2(void *argument)
{
 /* USER CODE BEGIN StartTask2 */
  /* Infinite loop */
 for(;;)
  {
         osSemaphoreAcquire(myBinarySemaHandle, osWaitForever);
         GPIOA->ODR ^= (0x1 \le 5); //PA5 ON
 }
  /* USER CODE END StartTask2 */
}
```
- **Build** "Project" (In STM32CubeIDE)
- **Flash** "binary code" on the h/w board (In STM32CubeProgrammer)
- **Reset h/w board (**By pressing switch/button on the board**)**
- **Monitor** "LEDS" toggling on the h/w board

### Task-4/c

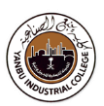

### Add "Queue" feature (Continuation to previous task)

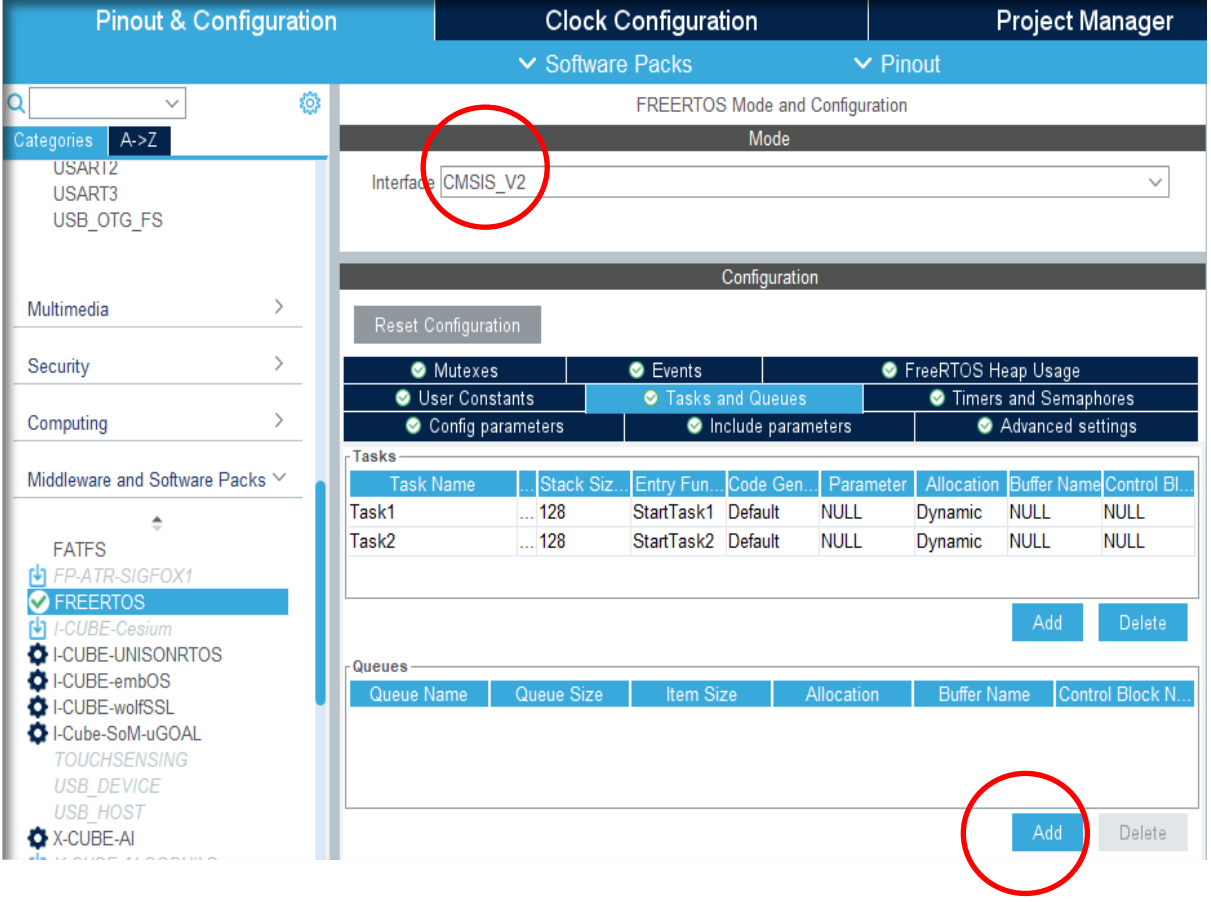

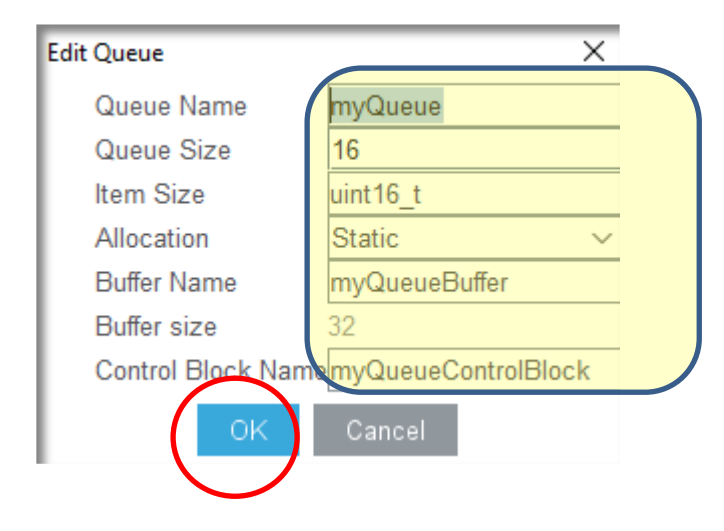

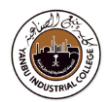

### **Add** "UART1" feature

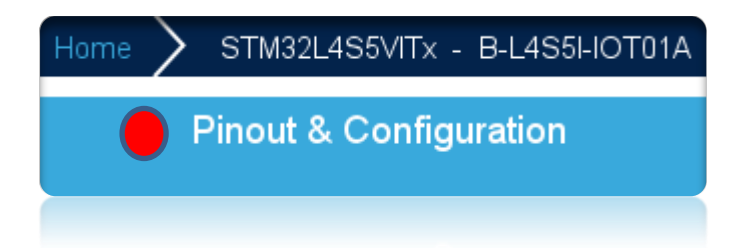

### **Configure USART Pins**

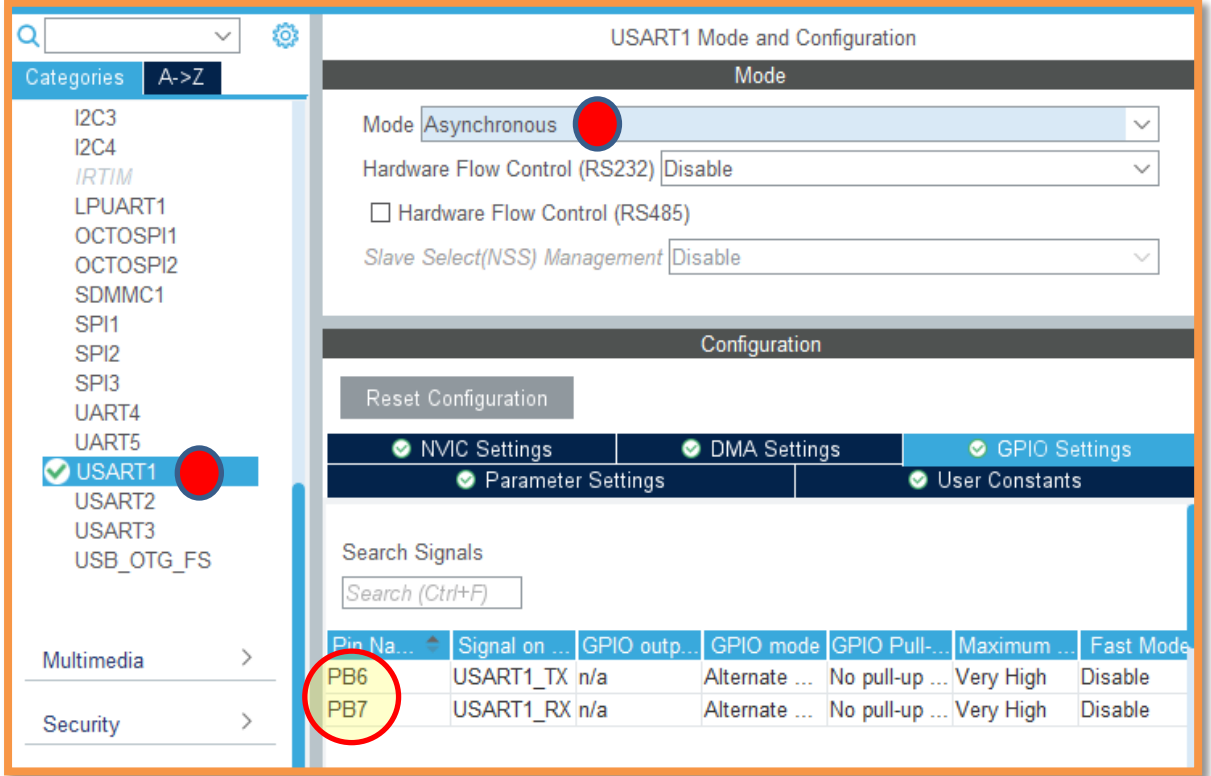

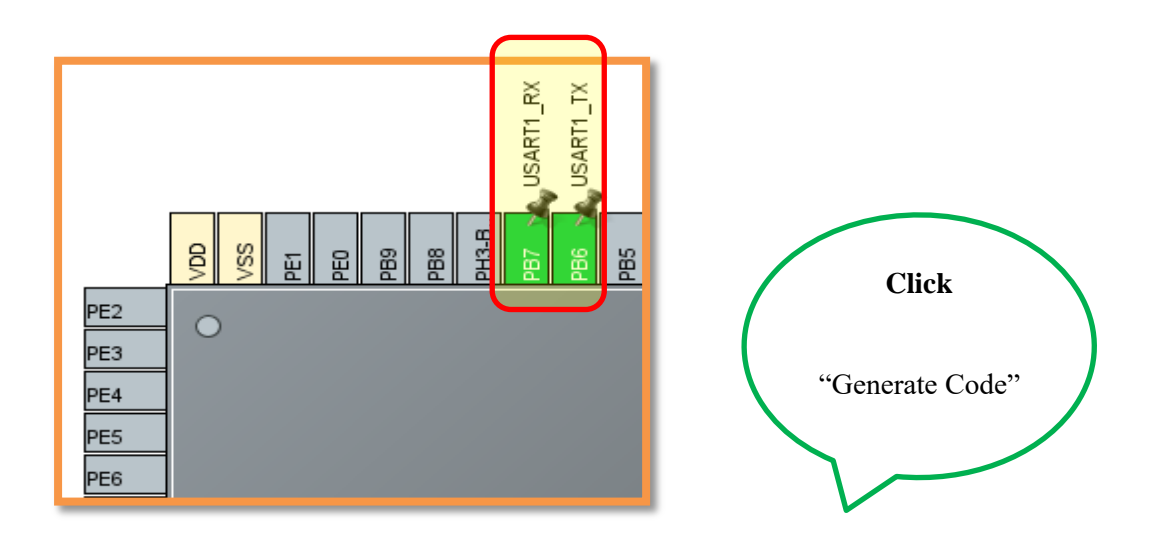

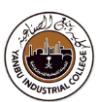

### **Open "Project" in "STM32CubeIDE"**

### **Update "**main.c**"**

```
#include <stdio.h>
```
}

}

```
typedef struct { // object data type
 uint8_t Buf[32];
 uint8_t Idx;
} MSGQUEUE_OBJ_t;
```

```
void StartTask1(void *argument)
{
```

```
 MSGQUEUE_OBJ_t msg;
```

```
 while (1) {
       GPIOB->ODR ^= (0x1 \le 14); //PB14 ON
       osDelay(100);
```

```
msg.Buf[0] = 0x55U; // do some work...
msg.Idx = 0U;osMessageQueuePut(myQueueHandle, &msg, 0U, 0U);
osThreadYield(); // suspend thread
```

```
void StartTask2(void *argument)
{
        char str_tmp[100] = ""; // To display formatted messages
        MSGQUEUE_OBJ_t msg;
        osStatus t status;
        while (1) {
        status = osMessageQueueGet(myQueueHandle, &msg, NULL, 0U); // wait for message
                 if (status == osOK) {
                          GPIOA->ODR ^= (0x1 \le 5); //PA5 ON
                          osDelay(50);
                          snprintf(str_tmp,100," %d \n\r", msg.Buf[0]);
                          HAL_UART_Transmit(&huart1,( uint8_t * )str_tmp,sizeof(str_tmp),1000);
                 }
        }
}
```
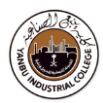

- **Build** "Project" (In STM32CubeIDE)
- **Flash** "binary code" on the h/w board (In STM32CubeProgrammer)
- **Reset h/w board (**By pressing switch/button on the board**)**
- **Monitor** "LEDS" toggling on the h/w board and "Tera-Term" Console window for the messages

Unit 10: Getting started with SPI Bus

### **Exercise**

This task demonstrates how to:

- Configure GPIO ports
- Create multiple Tasks in RTOS (Free RTOS)
- Generate A/D data (Task 1)
- Generate  $D/A$  data (Task 2)

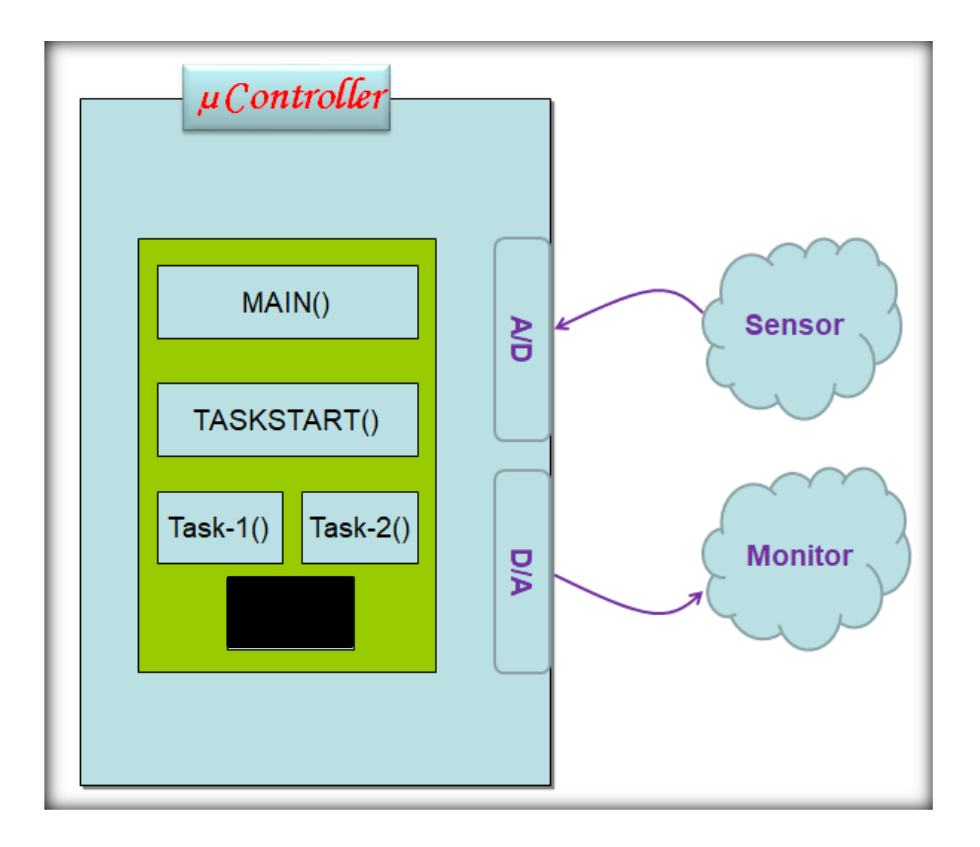

**Construct a C program** to demonstrate and verify the design behaviour.

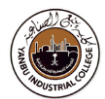

**Review Questions**

Q1.

Q2

Q3